# <span id="page-0-0"></span>**Dell™ Inspiron™ 1564 Servis El Kitabı**

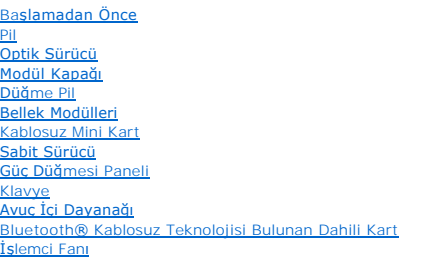

[USB/Ses Kart](file:///C:/data/systems/ins1564/tr/sm/usbbrd.htm#wp1179891)ı [Optik Sürücü Kartı](file:///C:/data/systems/ins1564/tr/sm/oddbrd.htm#wp1179891)  [Mikrofon](file:///C:/data/systems/ins1564/tr/sm/micropho.htm#wp1179891)  AC Adaptörü Konnektörü [Sistem Kart](file:///C:/data/systems/ins1564/tr/sm/sysboard.htm#wp1000473)ı İş[lemci Is](file:///C:/data/systems/ins1564/tr/sm/cpucool.htm#wp1130593)ı Emicisi [İşlemci Modülü](file:///C:/data/systems/ins1564/tr/sm/cpu.htm#wp1179976)  <mark>Hoparlörler</mark><br>[Pil Mandal](file:///C:/data/systems/ins1564/tr/sm/latch.htm#wp1179838)ı Aksamı [Ekran](file:///C:/data/systems/ins1564/tr/sm/display.htm#wp1241701)  [Kamera Modülü](file:///C:/data/systems/ins1564/tr/sm/camera.htm#wp1131377)  [BIOS'u S](file:///C:/data/systems/ins1564/tr/sm/bios.htm#wp1084976)ıfırlama

### **Not, Dikkat ve Uyarılar**

**NOT:** NOT, bilgisayarınızdan daha iyi şekilde yararlanmanızı sağlayan önemli bilgiler verir.

△ DİKKAT: DİKKAT, donanımda olabilecek hasarları ya da veri kaybını belirtir ve bu sorunun nasıl önleneceğini anlatır.

UYARI: UYARI, meydana gelebilecek olası maddi hasar, ki**şisel yaralanma veya ölüm tehlikesi anlamı**na gelir.

### **Bu belgedeki bilgiler önceden bildirilmeksizin değiştirilebilir. © 2009 Dell Inc. Tüm hakları saklıdır.**

Dell Inc.ın yazılı izni olmadan bu materyallerin herhangi bir şekilde çoğaltılması kesinlikle yasaktır.

Bu metinde kullanılan ticari markalar: *Dell, DELL* logosu ve *Inspiron,* Dell Inc.ın ticari markalarıdır; *Bluetooth*, Bluetooth SIG, Inc.a ait olan ve Dell tarafından lisansla kullanılan<br>tescilli markadır; *Microsoft, Wi* 

Bu belgede, marka ve adların **sahiplerine ya da ürünlerine atıfta bulunmak** için b**aş**ka ticari marka ve ticari adlar kullanılabilir. Dell Inc. kendine ait olanların dışındaki ticari<br>markalar ve ticari isimlerle ilgili hiç

Aralık 2009 Rev. A00

Tescilli model: P08F serisi Tescilli tip: P08F001

#### <span id="page-1-0"></span> **AC Adaptörü Konnektörü Dell™ Inspiron™ 1564 Servis El Kitabı**

- [AC Adaptörü Konnektörünü Çı](#page-1-1)karma
- **AC Adaptörü Konnektörünü Takma**
- UYARI : Bilgisayarınızın içinde çalışmadan önce, bilgisayarınızla birlikte verilen güvenlik bilgilerini okuyun. En iyi güvenlik uygulamaları<br>konusunda ek bilgi için, www.dell.com/regulatory\_compliance adresindeki Mevzuat U
- DĪKKAT: Yalnızca yetkili bir servis teknisyeni bilgisayarınızda onarım yapmalıdır. Dell™ tarafından yetkilendirilmemiş servislerden kaynaklanan<br>zararlar garantinizin kapsamında değildir.
- DIKKAT: Elektrostatik bo**ş**alımı **önlemek için, bir bilek topraklama kayış**ı kullanarak ya da boyanmamı**ş metal bir yüzeye sı**k sık dokunarak<br>kendinizi topraklayın.

**DİKKAT: Sistem kartının hasar görmesini engellemek için, bilgisayar içinde çalışmadan önce ana pili çıkarın (bkz. Pili Çı[karma\)](file:///C:/data/systems/ins1564/tr/sm/battery.htm#wp1199649).**

### <span id="page-1-1"></span> **AC Adaptörü Konnektörünü Çıkarma**

- 1. Ba[şlamadan Önce](file:///C:/data/systems/ins1564/tr/sm/before.htm#wp1438061) bölümündeki yordamları izleyin.
- 2. Pili çıkarın (bkz. Pili Cı[karma](file:///C:/data/systems/ins1564/tr/sm/battery.htm#wp1199649)).
- 3. Optik sürücüyü çıkarın (bkz. [Optik Sürücüyü Çı](file:///C:/data/systems/ins1564/tr/sm/optical.htm#wp1180116)karma).
- 4. Modül kapağını çıkarın (bkz. [Modül Kapağı](file:///C:/data/systems/ins1564/tr/sm/cover.htm#wp1223484)nı Çıkarma).
- 5. Güç düğmesi panelini çıkarın (bkz. [Güç Düğmesi Panelini Çı](file:///C:/data/systems/ins1564/tr/sm/powerpan.htm#wp1044398)karma).
- 6. Klavyeyi çıkarın (bkz. [Klavyeyi Çı](file:///C:/data/systems/ins1564/tr/sm/keyboard.htm#wp1188497)karma).
- 7. Avuç içi dayanağını çıkarın (bkz. [Avuç İçi Dayanağı](file:///C:/data/systems/ins1564/tr/sm/palmrest.htm#wp1051070)nı Çıkarma).
- 8. AC adaptörü konnektörünün kablosunu sistem kartındaki konnektörden çıkarın.
- 9. AC adaptörü konnektörünü bilgisayar tabanına sabitleyen vidayı çıkarın.
- 10. AC adaptörü konnektörünü kaldırarak bilgisayar tabanından çıkarın.

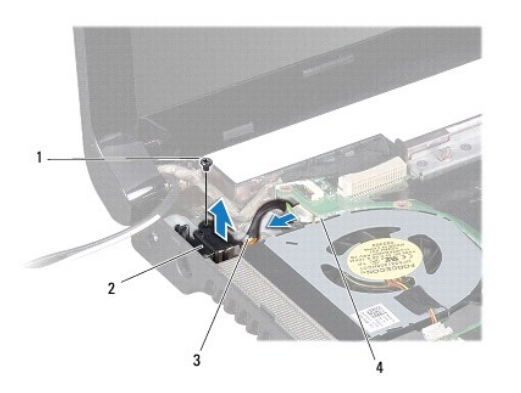

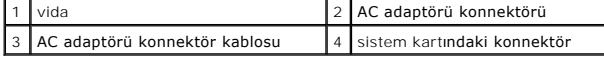

### <span id="page-1-2"></span> **AC Adaptörü Konnektörünü Takma**

- 1. Ba[şlamadan Önce](file:///C:/data/systems/ins1564/tr/sm/before.htm#wp1438061) bölümündeki yordamları izleyin.
- 2. AC adaptörü konnektörünü bilgisayar tabanına yerleştirin.
- 3. AC adaptörü konnektörünü bilgisayar tabanına sabitleyen vidayı takın.
- 4. AC adaptörü konnektörünün kablosunu sistem kartındaki konnektöre takın.
- 5. Avuç içi dayanağını takın (bkz. [Avuç İçi Dayanağı](file:///C:/data/systems/ins1564/tr/sm/palmrest.htm#wp1051265)nı Takma).
- 6. Klavyeyi takın (bkz. [Klavyeyi Takma\)](file:///C:/data/systems/ins1564/tr/sm/keyboard.htm#wp1206971).
- 7. Güç düğmesi panelini takın (bkz. Güç Düğ[mesi Panelini Takma](file:///C:/data/systems/ins1564/tr/sm/powerpan.htm#wp1061007)).
- 8. Modül kapağını takın (bkz. [Modül Kapağı](file:///C:/data/systems/ins1564/tr/sm/cover.htm#wp1229256)nı Takma).
- 9. Optik sürücüyü takın (bkz. [Optik Sürücüyü Takma](file:///C:/data/systems/ins1564/tr/sm/optical.htm#wp1193956)).
- 10. Pili takın (bkz. [Pili Takma\)](file:///C:/data/systems/ins1564/tr/sm/battery.htm#wp1200639).
- DIKKAT: Bilgisayar**ı çalıştırmadan önce tüm vidaları** yerine takın ve bilgisayar**ın içine kaçmış** vida kalmadığından emin olun. I**çeride unutulan vida**<br>bilgisayara zarar verebilir.

<span id="page-3-0"></span> **Pil Dell™ Inspiron™ 1564 Servis El Kitabı** 

# Pili Çı[karma](#page-3-1)

[Pili Takma](#page-3-2) 

- UYARI : Bilgisayarınızın içinde çalışmadan önce, bilgisayarınızla birlikte verilen güvenlik bilgilerini okuyun. En iyi güvenlik uygulamaları<br>konusunda ek bilgi için, www.dell.com/regulatory\_compliance adresindeki Mevzuat U
- DĪKKAT: Yalnızca yetkili bir servis teknisyeni bilgisayarınızda onarım yapmalıdır. Dell™ tarafından yetkilendirilmemiş servislerden kaynaklanan<br>zararlar garantinizin kapsamında değildir.
- DIKKAT: Elektrostatik bo**ş**alımı **önlemek için, bir bilek topraklama kayış**ı kullanarak ya da boyanmamı**ş metal bir yüzeye sı**k sık dokunarak<br>kendinizi topraklayın.

DIKKAT: Bilgisayarı**n zarar görmesini önlemek için, yalnız bu modeldeki Dell bilgisayar için tasarlanmış** olan pilleri kullanın. Ba**ş**ka Dell<br>**bilgisayarlar için tasarlanmış** pilleri kullanmayın.

### <span id="page-3-1"></span> **Pili Çıkarma**

- 1. Ba[şlamadan Önce](file:///C:/data/systems/ins1564/tr/sm/before.htm#wp1438061) bölümündeki yordamları izleyin.
- 2. Bilgisayarı temiz, düz bir yüzeye ters biçimde yerleştirin.
- 3. Pil serbest bırakma mandalını çıt sesini duyana kadar kaydırın.
- 4. Pili yuvanın dışına kaydırın.

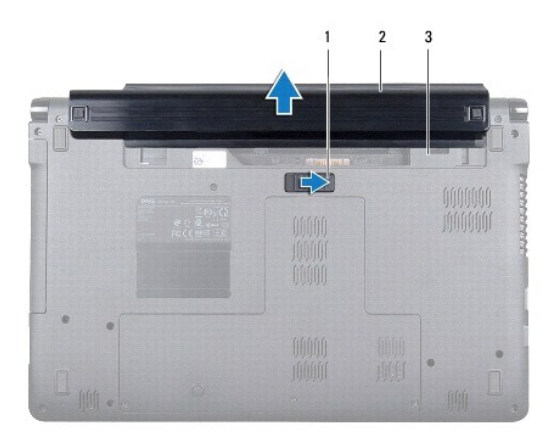

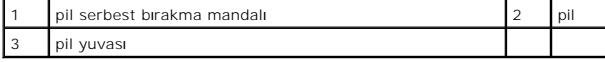

### <span id="page-3-2"></span> **Pili Takma**

1. Pili yuvasına kaydırın ve çıt sesini duyana kadar yerine oturtmak üzere bastırın.

#### <span id="page-4-0"></span> **Başlamadan Önce Dell™ Inspiron™ 1564 Servis El Kitabı**

- [Önerilen Araçlar](#page-4-1)
- Bilgisayarı Kapatm
- Bilgisayarın İçinde Çalışmaya Ba[şlamadan Önce](#page-4-3)

Bu el kitabında bilgisayarınızdaki bileşenlerin takılması **ya da ç**ıkarılması**yla ilgili prosedürler anlatı**lmaktadır. Aksi belirtilmedikçe, her yordamda aşağıdaki<br>şartların geçerli olduğu varsayılır:

- l [Bilgisayar](#page-4-2)ı Kapatma ve Bilgisayarın İçinde Çalışmaya Ba[şlamadan Önce](#page-4-3) bölümlerindeki adımları gerçekleştirdiğiniz.
- l Bilgisayarınızla birlikte gelen güvenlik bilgilerini okumuş olmanız*.*
- l Bir bileşen, çıkarma yordamı tersten uygulanarak değiştirilebilir veya (ayrı olarak satın alınmışsa) takılabilir.

# <span id="page-4-1"></span> **Önerilen Araçlar**

Bu belgedeki yordamlar için aşağıdaki araçlar gerekir:

- l küçük yıldız tornavida
- l küçük düz uçlu tornavida
- l plastik çubuk
- l BIOS çalıştırılabilir güncelleme programı **support.dell.com** adresinde mevcuttur.

### <span id="page-4-2"></span> **Bilgisayarı Kapatma**

∧ DİKKAT: Veri kaybını önlemek için, bilgisayarınızı kapatmadan önce açık dosyaları kaydedip kapatın ve açık programlardan çıkın.

- 1. Açık dosyaları kaydedip kapatın ve açık programlardan çıkın.
- 2. Bilgisayarı kapatın:

Microsoft® Windows Vista® işletim sisteminde, **Başlat** düğmesini, ok simgesini ve sonra **Kapat** seçeneğini tıklatın.

Microsoft Windows® 7 işletim sisteminde, **Başlat** ve ardından **Kapat** öğelerini tıklatın.

İşletim sistemini kapatma işlemi sona erdiğinde bilgisayar kapanır.

3. Bilgisayarın kapalı olduğundan emin olun. İsletim sistemini kapattığınızda bilgisayarınız otomatik olarak kapanmadıysa, güç düğmesine basın ve bilgisayar kapanana kadar basılı tutun.

### <span id="page-4-3"></span> **Bilgisayarın İçinde Çalışmaya Başlamadan Önce**

Bilgisayarınızı olası zararlardan korumak ve kendi kişisel güvenliğinizi sağlamak için aşağıdaki güvenlik yönergelerini uygulayın.

- UYARI : Bilgisayarınızın içinde çalışmadan önce, bilgisayarınızla birlikte verilen güvenlik bilgilerini okuyun. En iyi güvenlik uygulamaları<br>konusunda ek bilgi için, www.dell.com/regulatory\_compliance adresindeki Mevzuat U
- DIKKAT: Yalnızca yetkili bir servis teknisyeni bilgisayarınızda onarım yapmalıdır. Dell tarafından yetkilendirilmemiş servislerden kaynaklanan<br>zararlar garantinizin kapsamında değildir.
- DIKKAT: Bileşenleri ve kartları itina ile kullanın. Bileşenlere veya kartları**n üzerindeki temas noktaları**na dokunmayın. Kartları **uç k**ısmından veya<br>metal montaj kenarından tutun. İşlemci gibi bileşenleri pinlerinden değ
- DIKKAT: Bir kabloyu çıkartırken kablonun kendisini değil, fişi veya koruyucu halkayı tutarak çekin. Bazı kablolarda kilitleme dilleri vardır; bu tür<br>kabloları çıkarırken, kabloyu çekmeden önce kilitleme dillerini içeriye b
- ∧ DİKKAT: Bilgisayara vermekten kaçınmak için, bilgisayarın içinde çalışmaya başlamadan önce aşağıdaki adımları uygulayın.
- 1. Bilgisayar kapağının çizilmesini önlemek üzere çalışma yüzeyinin düz ve temiz olmasını sağlayın.
- 2. [Bilgisayar](#page-4-2)ı ve bağlı tüm aygıtları kapatın (bkz. Bilgisayarı Kapatma).
- **DİKKAT: Ağ kablosunu çıkarmak için, önce kabloyu bilgisayarınızdan ve ardından ağ aygıtından çıkarın.**
- 3. Tüm telefon veya ağ kablolarını bilgisayarınızdan çıkarın.
- 4. 7-in-1 bellek kartı okuyucusunda kart varsa çıkarın.
- 5. Bilgisayarınızı ve tüm bağlı aygıtları elektrik prizlerinden çıkarın.
- 6. Bilgisayara bağlı tüm aygıtların bilgisayarla bağlantısını kesin.

### **DİKKAT: Sistem kartının hasar görmesini engellemek için, bilgisayar içinde çalışmadan önce ana pili çıkarın (bkz. Pili Çı[karma\)](file:///C:/data/systems/ins1564/tr/sm/battery.htm#wp1199649).**

- 7. Pili çıkarın (bkz. Pili Çı[karma](file:///C:/data/systems/ins1564/tr/sm/battery.htm#wp1199649)).
- 8. Bilgisayarı açın ve sistem kartını topraklamak için güç düğmesine basın.

#### <span id="page-6-0"></span> **BIOS'u Sıfırlama Dell™ Inspiron™ 1564 Servis El Kitabı**

1. Bilgisayarı açın.

- 2. **support.dell.com/support/downloads** adresine gidin.
- 3. **Modeli Seç**'i tıklatın.
- 4. Bilgisayarınızın BIOS güncelleştirme dosyasını bulun:

**A NOT:** Bilgisayarınızın Service Tag (Servis Etiketi) numarası bilgisayarın altında yer alır.

Bilgisayarınızın Service Tag (Servis Etiketi) bilgisine sahipseniz:

a. **Enter a Service Tag** (Bir Servis Etiketi Girin) öğesini tıklatın.

b. **Enter a service tag:** (Bir servis etiketi girin) alanına bilgisayarınızın Servis Etiketini girin, **Go** (Başla) öğesini tıklatıp adı[m 5](#page-6-1) ile devam edin.

Bilgisayarınızın Service Tag (Servis Etiketi) bilgisine sahip değilseniz:

- a. **Select Your Product Family** (Ürün Ailenizi Seçin) listesinden ürün tipini seçin.
- b. **Select Your Product Line** (Ürün Grubunuzu Seçin) listesinden ürününüzün markasını seçin.
- c. **Select Your Product Model** (Ürün Modelinizi Seçin) listesinden ürününüzün model numarasını seçin.

**NOT:** Farklı bir model seçtiyseniz ve baştan başlamak istiyorsanız, menünün sağ üst köşesinden **Start Over** (Yeniden Başla) düğmesini tıklatın.

- d. **Confirm** (Onayla) düğmesini tıklatın.
- <span id="page-6-1"></span>5. Ekranda bir sonuç listesi belirir. **BIOS** öğesini tıklatın.
- 6. En son BIOS dosyasını yüklemek için **Download Now** (Şimdi Yükle) öğesini tıklatın. **File Download** (Dosya Yükleme) penceresi açılır.
- 7. Masaüstündeki dosyayı kaydetmek için **Save** (Kaydet) öğesini tıklatın. Dosya masaüstünüze yüklenir.
- 8. **Download Complete** (Yükleme Tamamlandı) penceresi görünürse **Close** (Kapat)'ı tıklatın. Dosya simgesi masaüstünüzde görünür ve yüklenen BIOS güncelleştirme dosyasıyla aynı ada sahiptir.
- 9. Masaüstündeki dosya simgesini çift tıklatın ve ekrandaki yönergeleri izleyin.

#### <span id="page-7-0"></span> **Bluetooth® Kablosuz Teknolojisi Bulunan Dahili Kart Dell™ Inspiron™ 1564 Servis El Kitabı**

- [Bluetooth Kart](#page-7-1)ını Çıkarma
- [Bluetooth Kart](#page-8-0)ını Takma
- UYARI : Bilgisayarınızın içinde çalışmadan önce, bilgisayarınızla birlikte verilen güvenlik bilgilerini okuyun. En iyi güvenlik uygulamaları<br>konusunda ek bilgi için, www.dell.com/regulatory\_compliance adresindeki Mevzuat U
- DĪKKAT: Yalnızca yetkili bir servis teknisyeni bilgisayarınızda onarım yapmalıdır. Dell™ tarafından yetkilendirilmemiş servislerden kaynaklanan<br>zararlar garantinizin kapsamında değildir.
- DIKKAT: Elektrostatik bo**ş**alımı **önlemek için, bir bilek topraklama kayış**ı kullanarak ya da boyanmamı**ş metal bir yüzeye sı**k sık dokunarak<br>kendinizi topraklayın.

**DİKKAT: Sistem kartının hasar görmesini engellemek için, bilgisayar içinde çalışmadan önce ana pili çıkarın (bkz. Pili Çı[karma\)](file:///C:/data/systems/ins1564/tr/sm/battery.htm#wp1199649).**

Bilgisayarınızla Bluetooth kablosuz teknolojisine sahip bir kart sipariş ettiyseniz, kart zaten takılıdır.

### <span id="page-7-1"></span> **Bluetooth Kartını Çıkarma**

- 1. Ba[şlamadan Önce](file:///C:/data/systems/ins1564/tr/sm/before.htm#wp1438061) bölümündeki yordamları izleyin.
- 2. Pili çıkarın (bkz. Pili Çı[karma](file:///C:/data/systems/ins1564/tr/sm/battery.htm#wp1199649)).
- 3. Optik sürücüyü çıkarın (bkz. [Optik Sürücüyü Çı](file:///C:/data/systems/ins1564/tr/sm/optical.htm#wp1180116)karma).
- 4. Modül kapağını çıkarın (bkz. [Modül Kapağı](file:///C:/data/systems/ins1564/tr/sm/cover.htm#wp1223484)nı Çıkarma).
- 5. Güç düğmesi panelini çıkarın (bkz. [Güç Düğmesi Panelini Çı](file:///C:/data/systems/ins1564/tr/sm/powerpan.htm#wp1044398)karma).
- 6. Klavyeyi çıkarın (bkz. [Klavyeyi Çı](file:///C:/data/systems/ins1564/tr/sm/keyboard.htm#wp1188497)karma).
- 7. Avuç içi dayanağını çıkarın (bkz. [Avuç İçi Dayanağı](file:///C:/data/systems/ins1564/tr/sm/palmrest.htm#wp1051070)nı Çıkarma).
- 8. Bluetooth kartını sistem kartına bağlayan vidayı sökün.
- 9. Sistem kartındaki konnektörden ayırmak için Bluetooth kartını kaldırın.

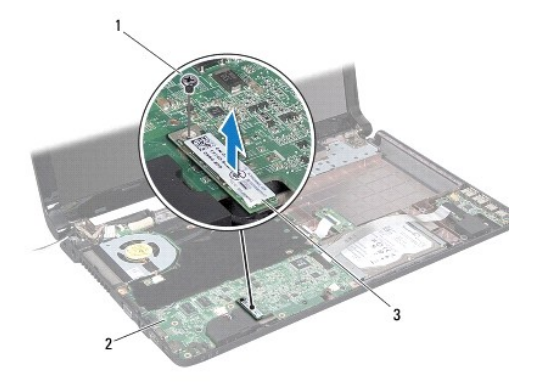

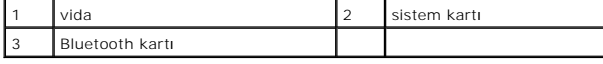

## <span id="page-8-1"></span><span id="page-8-0"></span> **Bluetooth Kartını Takma**

- 1. Ba[şlamadan Önce](file:///C:/data/systems/ins1564/tr/sm/before.htm#wp1438061) bölümündeki yordamları izleyin.
- 2. Bluetooth kartındaki konnektörle sistem kartındaki konnektörü hizalayın ve Bluetooth kartını sistem kartına takmak için bastırın.
- 3. Bluetooth kartını sistem kartına bağlayan vidayı takın.
- 4. Avuç içi dayanağını takın (bkz. [Avuç İçi Dayanağı](file:///C:/data/systems/ins1564/tr/sm/palmrest.htm#wp1051265)nı Takma).
- 5. Klavyeyi takın (bkz. [Klavyeyi Takma\)](file:///C:/data/systems/ins1564/tr/sm/keyboard.htm#wp1206971).
- 6. Güç düğmesi panelini takın (bkz. Güç Düğ[mesi Panelini Takma](file:///C:/data/systems/ins1564/tr/sm/powerpan.htm#wp1061007)).
- 7. Optik sürücüyü takın (bkz. [Optik Sürücüyü Takma](file:///C:/data/systems/ins1564/tr/sm/optical.htm#wp1193956)).
- 8. Modül kapağını takın (bkz. [Modül Kapağı](file:///C:/data/systems/ins1564/tr/sm/cover.htm#wp1229256)nı Takma).
- 9. Pili takın (bkz. [Pili Takma\)](file:///C:/data/systems/ins1564/tr/sm/battery.htm#wp1200639).

DIKKAT: Bilgisayar**ı çalıştırmadan önce tüm vidaları** yerine takın ve bilgisayar**ın içine kaçmış** vida kalmadığından emin olun. I**çeride unutulan vida**<br>bilgisayara zarar verebilir.

#### <span id="page-9-0"></span> **Kamera Modülü Dell™ Inspiron™ 1564 Servis El Kitabı**

- [Kamera Modülünü Çı](#page-9-1)karma
- [Kamera Modülünü Takma](#page-10-0)
- UYARI : Bilgisayarınızın içinde çalışmadan önce, bilgisayarınızla birlikte verilen güvenlik bilgilerini okuyun. En iyi güvenlik uygulamaları<br>konusunda ek bilgi için, www.dell.com/regulatory\_compliance adresindeki Mevzuat U
- DĪKKAT: Yalnızca yetkili bir servis teknisyeni bilgisayarınızda onarım yapmalıdır. Dell™ tarafından yetkilendirilmemiş servislerden kaynaklanan<br>zararlar garantinizin kapsamında değildir.
- DIKKAT: Elektrostatik boşalımı önlemek için, bir bilek topraklama kayışı kullanarak ya da boyanmamış metal yüzeylere (bilgisayarın arkasındaki<br>konnektör gibi) sık sık dokunarak kendinizi topraklayın.

**DİKKAT: Sistem kartının hasar görmesini engellemek için, bilgisayar içinde çalışmadan önce ana pili çıkarın (bkz. Pili Çı[karma\)](file:///C:/data/systems/ins1564/tr/sm/battery.htm#wp1199649).**

### <span id="page-9-1"></span> **Kamera Modülünü Çıkarma**

- 1. Ba[şlamadan Önce](file:///C:/data/systems/ins1564/tr/sm/before.htm#wp1438061) bölümündeki yordamları izleyin.
- 2. Pili çıkarın (bkz. Pili Cı[karma](file:///C:/data/systems/ins1564/tr/sm/battery.htm#wp1199649)).
- 3. Ekran aksamını çıkarın (bkz. [Ekran Aksam](file:///C:/data/systems/ins1564/tr/sm/display.htm#wp1214210)ını Çıkarma).
- 4. Ekran çerçevesini çıkarın (bkz. Ekran Cercevesini Cıkarma).
- 5. Ekran panelini çıkarın (bkz. [Ekran Panelini Çı](file:///C:/data/systems/ins1564/tr/sm/display.htm#wp1254279)karma).
- 6. Kamera modülünü ekran kapağından sıyırarak çıkarın.
- 7. Kamera kablosunu kamera modülüne sabitleyen bandı çıkarın.
- **NOT:** Kamera modülündeki bandın rengi bilgisayar modeline göre değişebilir.
- 8. Kamera kablosunu kamera modülünden sökün.

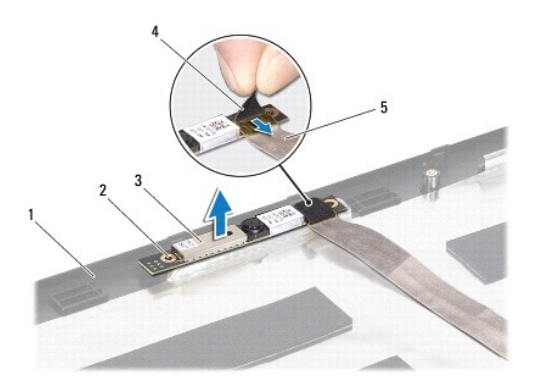

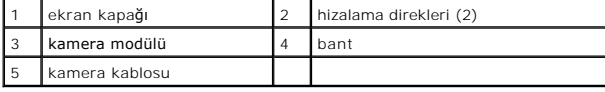

# <span id="page-10-0"></span> **Kamera Modülünü Takma**

- 1. Ba[şlamadan Önce](file:///C:/data/systems/ins1564/tr/sm/before.htm#wp1438061) bölümündeki yordamları izleyin.
- 2. Kamera kablosunu kamera modülü üzerindeki konnektöre takın.
- 3. Kamera kablosunu kamera modülüne sabitleyen bandı yapıştırın.
- 4. Kamera modülünü ekran kapağına yerleştirmek için hizalama direklerini kullanın.
- 5. Ekran kapağına sabitlemek için kamera modülünü aşağı doğru bastırın.
- 6. Ekran panelini takın (bkz. [Ekran Panelini Takma\)](file:///C:/data/systems/ins1564/tr/sm/display.htm#wp1254357).
- 7. Ekran çerçevesini takın (bkz. [Ekran Çerçevesini Takma](file:///C:/data/systems/ins1564/tr/sm/display.htm#wp1254466)).
- 8. Ekran aksamını takın (bkz. [Ekran Aksam](file:///C:/data/systems/ins1564/tr/sm/display.htm#wp1203403)ını Takma).
- 9. Pili takın (bkz. *Pili Takma*).

DIKKAT: Bilgisayarı **çalıştırmadan önce tüm vidaları** yerine takın ve bilgisayar**ın içine kaçmış** vida kalmadığından emin olun. I**çeride unutulan vida**<br>bilgisayara zarar verebilir.

#### <span id="page-11-0"></span> **Düğme Pil**

#### **Dell™ Inspiron™ 1564 Servis El Kitabı**

- [Düğme Pili Çı](#page-11-1)karma
- Düğ[me Pili Takma](#page-11-2)
- UYARI : Bilgisayarınızın içinde çalışmadan önce, bilgisayarınızla birlikte verilen güvenlik bilgilerini okuyun. En iyi güvenlik uygulamaları<br>konusunda ek bilgi için, www.dell.com/regulatory\_compliance adresindeki Mevzuat U
- DĪKKAT: Yalnızca yetkili bir servis teknisyeni bilgisayarınızda onarım yapmalıdır. Dell™ tarafından yetkilendirilmemiş servislerden kaynaklanan<br>zararlar garantinizin kapsamında değildir.
- DIKKAT: Elektrostatik bo**ş**alımı **önlemek için, bir bilek topraklama kayış**ı kullanarak ya da boyanmamı**ş metal bir yüzeye sı**k sık dokunarak<br>kendinizi topraklayın.

**DİKKAT: Sistem kartının hasar görmesini engellemek için, bilgisayar içinde çalışmadan önce ana pili çıkarın (bkz. Pili Çı[karma\)](file:///C:/data/systems/ins1564/tr/sm/battery.htm#wp1199649).**

# <span id="page-11-1"></span> **Düğme Pili Çıkarma**

- 1. Ba[şlamadan Önce](file:///C:/data/systems/ins1564/tr/sm/before.htm#wp1438061) bölümündeki yordamları izleyin.
- 2. Pili çıkarın (bkz. Pili Cı[karma](file:///C:/data/systems/ins1564/tr/sm/battery.htm#wp1199649)).
- 3. Modül kapağını çıkarın (bkz. [Modül Kapağı](file:///C:/data/systems/ins1564/tr/sm/cover.htm#wp1223484)nı Çıkarma).
- 4. Düğme pili, sistem kartındaki pil soketinden çıkarmak için plastik çubuk kullanın.

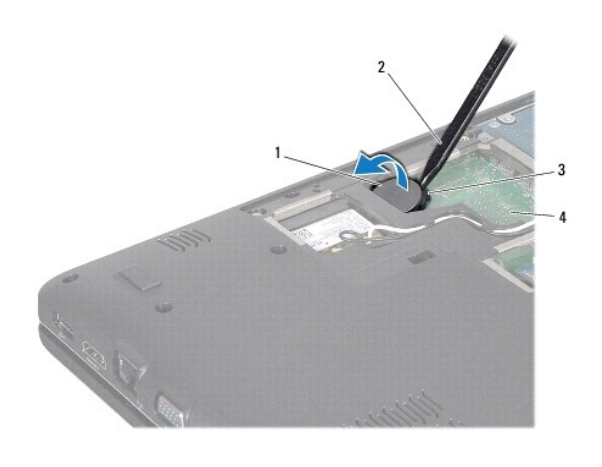

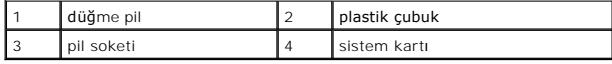

### <span id="page-11-2"></span> **Düğme Pili Takma**

- 1. Ba[şlamadan Önce](file:///C:/data/systems/ins1564/tr/sm/before.htm#wp1438061) bölümündeki yordamları izleyin.
- 2. Artı ucu yukarı bakacak şekilde düğme pili, sistem kartındaki pil soketine çıt sesi gelene kadar oturtun.
- 3. Modül kapağını takın (bkz. [Modül Kapağı](file:///C:/data/systems/ins1564/tr/sm/cover.htm#wp1229256)nı Takma).
- 4. Pili takın (bkz. [Pili Takma\)](file:///C:/data/systems/ins1564/tr/sm/battery.htm#wp1200639).

DIKKAT: Bilgisayarı **çalıştırmadan önce tüm vidaları** yerine takın ve bilgisayar**ın içine kaçmış** vida kalmadığından emin olun. I**çeride unutulan vida**<br>bilgisayara zarar verebilir.

#### <span id="page-13-0"></span> **Modül Kapağı Dell™ Inspiron™ 1564 Servis El Kitabı**

- [Modül Kapağı](#page-13-1)nı Çıkarma
- [Modül Kapağı](#page-13-2)nı Takma
- UYARI : Bilgisayarınızın içinde çalışmadan önce, bilgisayarınızla birlikte verilen güvenlik bilgilerini okuyun. En iyi güvenlik uygulamaları<br>konusunda ek bilgi için, www.dell.com/regulatory\_compliance adresindeki Mevzuat U
- DĪKKAT: Yalnızca yetkili bir servis teknisyeni bilgisayarınızda onarım yapmalıdır. Dell™ tarafından yetkilendirilmemiş servislerden kaynaklanan<br>zararlar garantinizin kapsamında değildir.
- DIKKAT: Elektrostatik boşalımı <mark>önlemek için, bir bilek topraklama kayışı</mark> kullanarak ya da bilgisayarın arkası**ndaki konnektör gibi boyanmamış**<br>**metal yüzeylere sı**k sık dokunarak kendinizi topraklayın.

**DİKKAT: Sistem kartının hasar görmesini engellemek için, bilgisayar içinde çalışmadan önce ana pili çıkarın (bkz. Pili Çı[karma\)](file:///C:/data/systems/ins1564/tr/sm/battery.htm#wp1199649).**

# <span id="page-13-1"></span> **Modül Kapağını Çıkarma**

- 1. Ba[şlamadan Önce](file:///C:/data/systems/ins1564/tr/sm/before.htm#wp1438061) bölümündeki yordamları izleyin.
- 2. Pili çıkarın (bkz. Pili Cı[karma](file:///C:/data/systems/ins1564/tr/sm/battery.htm#wp1199649)).
- 3. Modül kapağını bilgisayar tabanına sabitleyen üç tutucu vidayı gevşetin.
- 4. Modül kapağını bilgisayar tabanından dikkatlice çıkarabileceğiniz bir açıyla kaldırın.

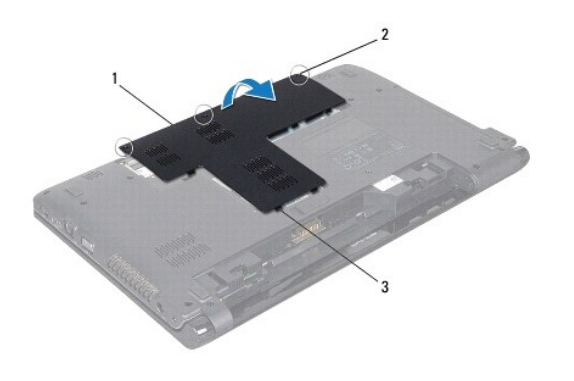

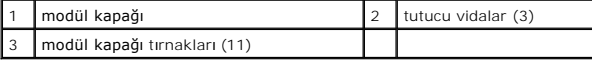

### <span id="page-13-2"></span> **Modül Kapağını Takma**

- 1. Ba[şlamadan Önce](file:///C:/data/systems/ins1564/tr/sm/before.htm#wp1438061) bölümündeki yordamları izleyin.
- 2. Modül kapağındaki tırnakları bilgisayar tabanındaki yuvalarla hizalayın ve modül kapağını yavaşça yerine oturtun.
- 3. Modül kapağını bilgisayar tabanına sabitleyen üç tutucu vidayı gevşetin.
- 4. Pili takın (bkz. [Pili Takma\)](file:///C:/data/systems/ins1564/tr/sm/battery.htm#wp1200639).

#### <span id="page-15-0"></span>**İşlemci Modülü Dell™ Inspiron™ 1564 Servis El Kitabı**

- [İşlemci Modülünü Çı](#page-15-1)karma
- [İşlemci Modülünü Takma](#page-16-0)
- UYARI : Bilgisayarınızın içinde çalışmadan önce, bilgisayarınızla birlikte verilen güvenlik bilgilerini okuyun. En iyi güvenlik uygulamaları<br>konusunda ek bilgi için, www.dell.com/regulatory\_compliance adresindeki Mevzuat U
- DĪKKAT: Yalnızca yetkili bir servis teknisyeni bilgisayarınızda onarım yapmalıdır. Dell™ tarafından yetkilendirilmemiş servislerden kaynaklanan<br>zararlar garantinizin kapsamında değildir.
- DIKKAT: Elektrostatik boşalımı **önlemek için, bir bilek topraklama kayış**ı kullanarak ya da boyanmamı**ş metal yüzeylere (bilgisayardaki bir**<br>**konnektör gibi) sı**k sık dokunarak kendinizi topraklayın.
- DIKKAT: **Işlemciyi çı**karırken veya yerine takarken ZIF soket kam vidasıyla işlemci arasındaki temassızlı**ğı önlemek için, kam vidası**nı **çevirirken**<br>işlemcinin ortasına hafif baskı uygulayın.
- **DİKKAT: İşlemciye zarar vermemek için kam vidasını döndürürken tornavidayı işlemciye dik olacak şekilde tutun.**
- **DİKKAT: Sistem kartının hasar görmesini engellemek için, bilgisayar içinde çalışmadan önce ana pili çıkarın (bkz. Pili Çı[karma\)](file:///C:/data/systems/ins1564/tr/sm/battery.htm#wp1199649).**

# <span id="page-15-1"></span>**İşlemci Modülünü Çıkarma**

- 1. Ba[şlamadan Önce](file:///C:/data/systems/ins1564/tr/sm/before.htm#wp1438061) bölümündeki yordamları izleyin.
- 2. Pili çıkarın (bkz. Pili Cı[karma](file:///C:/data/systems/ins1564/tr/sm/battery.htm#wp1199649)).
- 3. [Sistem Kart](file:///C:/data/systems/ins1564/tr/sm/sysboard.htm#wp1037428)ını Çıkarma bölümündeki adı[m 3](file:///C:/data/systems/ins1564/tr/sm/sysboard.htm#wp1062840) -adı[m 20](file:///C:/data/systems/ins1564/tr/sm/sysboard.htm#wp1054722) arasındaki yönergeleri uygulayın.
- 4. İşlemci ısı emicisini çıkarın (bkz. *İslemci Isi Emicisini Çıkarma*).
- 5. ZIF soketini gevşetmek için, düz uçlu küçük bir tornavida kullanın ve ZIF soketi kam vidasını saatin tersi yönünde durdurucuya gelinceye kadar döndürün.

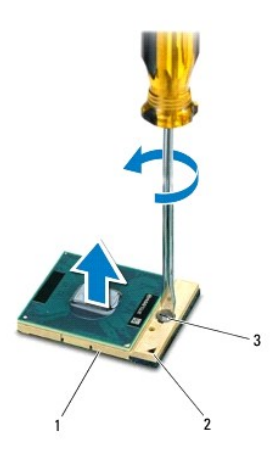

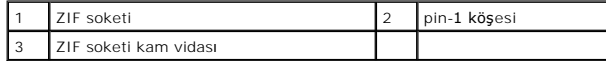

DIKKAT: **Işlemci için maksimum soğ**utma sa**ğlamak üzere iş**lemci termal so**ğ**utma aksamının ısı aktarım alanlarına dokunmayın. Cildinizdeki<br>ya**ğ**lar, ısı **yüzeylerinin** ısı **iletim kapasitesini düşürebilir.** 

**DİKKAT: İşlemci modülünü çıkarmak için modülü doğruca yukarı kaldırın. İşlemci modülü üzerindeki pinleri eğmemeye dikkat edin.**

<span id="page-16-1"></span>6. İşlemci modülünü ZIF soketinden kaldırın.

# <span id="page-16-0"></span>**İşlemci Modülünü Takma**

**NOT**: Yeni bir işlemci takıyorsanız, yapıştırılmış bir termal yüzeyi bulunan yeni bir termal soğutma aksamı veya nasıl takılacağını gösteren dokümanla<br>birlikte yeni bir termal yüzey alırsınız.

1. Ba[şlamadan Önce](file:///C:/data/systems/ins1564/tr/sm/before.htm#wp1438061) bölümündeki yordamları izleyin.

2. İşlemci modülünün pin-1 köşesini ZIF soketinin pin-1 köşesi ile hizalayın, sonra işlemci modülünü yerleştirin.

**NOT:** İşlemci modülünün pin-1 köşesinde, ZIF soketinin pin-1 köşesindeki üçgenle hizalanan bir üçgen vardır.

Işlemci modülü uygun şekilde yerleştirildiğinde dört köşenin tümü aynı yükseklikte hizalanır. Modülün bir veya daha fazla köşesi diğerlerinden daha<br>yüksek olursa, modül uygun şekilde yerleştirilemez.

**DİKKAT: İşlemciye zarar vermemek için kam vidasını döndürürken tornavidayı işlemciye dik olacak şekilde tutun.**

- 3. Sistem kartına işlemci modülünü takmak için kam vidasını saat yönünde döndürerek ZIF soketini sıkıştırın.
- 4. İşlemci ısı emicisini takın (bkz. *İslemci Isi [Emicisini Takma](file:///C:/data/systems/ins1564/tr/sm/cpucool.htm#wp1122720)*).
- 5. [Sistem Kart](file:///C:/data/systems/ins1564/tr/sm/sysboard.htm#wp1050884)ını Takma bölümündeki adı[m 4](file:///C:/data/systems/ins1564/tr/sm/sysboard.htm#wp1055085) -adı[m 24](file:///C:/data/systems/ins1564/tr/sm/sysboard.htm#wp1033543) arasındaki yönergeleri uygulayın.

DIKKAT: Bilgisayar**ı çalıştırmadan önce tüm vidaları** yerine takın ve bilgisayar**ın içine kaçmış** vida kalmadığından emin olun. I**çeride unutulan vida**<br>bilgisayara zarar verebilir.

#### <span id="page-17-0"></span>**İşlemci Isı Emicisi Dell™ Inspiron™ 1564 Servis El Kitabı**

- İşlemci Is[ı Emicisini Çı](#page-17-1)karma
- İşlemci Isı [Emicisini Takma](#page-17-2)

UYARI : Bilgisayarınızın içinde çalışmadan önce, bilgisayarınızla birlikte verilen güvenlik bilgilerini okuyun. En iyi güvenlik uygulamaları<br>konusunda ek bilgi için, www.dell.com/regulatory\_compliance adresindeki Mevzuat U

**UYARI: İşlemci ısı emicisini sıcakken bilgisayardan çıkarırsanız, metal muhafazasına dokunmayın.** 

△ DİKKAT: Yalnızca yetkili bir servis teknisyeni bilgisayarınızda onarım yapmalıdır. Dell™ tarafından yetkilendirilmemiş servislerden kaynaklanan **zararlar garantinizin kapsamında değildir.**

DIKKAT: Elektrostatik boşalımı <mark>önlemek için, bir bilek topraklama kayışı</mark> kullanarak ya da bilgisayarın arkası**ndaki konnektör gibi boyanmamış**<br>**metal yüzeylere sı**k sık dokunarak kendinizi topraklayın.

**DİKKAT: Sistem kartının hasar görmesini engellemek için, bilgisayar içinde çalışmadan önce ana pili çıkarın (bkz. Pili Çı[karma\)](file:///C:/data/systems/ins1564/tr/sm/battery.htm#wp1199649).**

# <span id="page-17-1"></span>**İşlemci Isı Emicisini Çıkarma**

- 1. Ba[şlamadan Önce](file:///C:/data/systems/ins1564/tr/sm/before.htm#wp1438061) bölümündeki yordamları izleyin.
- 2. Pili çıkarın (bkz. Pili Cı[karma](file:///C:/data/systems/ins1564/tr/sm/battery.htm#wp1199649)).
- 3. [Sistem Kart](file:///C:/data/systems/ins1564/tr/sm/sysboard.htm#wp1037428)ını Çıkarma bölümündeki adı[m 3](file:///C:/data/systems/ins1564/tr/sm/sysboard.htm#wp1062840) adı[m 20](file:///C:/data/systems/ins1564/tr/sm/sysboard.htm#wp1054722) arasındaki yönergeleri uygulayın.

**A NOT:** Bilgisayarınızın modeline bağlı olarak ısı emicisinde ya dört ya altı tutucu vida olacaktır.

- 4. İşlemci ısı emiciyi sistem kartına sabitleyen tutucu vidaları sırasıyla gevşetin (bu sıra işlemci ısı emicisinin üzerinde belirtilmektedir).
- 5. İşlemci ısı emicisini sistem kartından çıkarın.

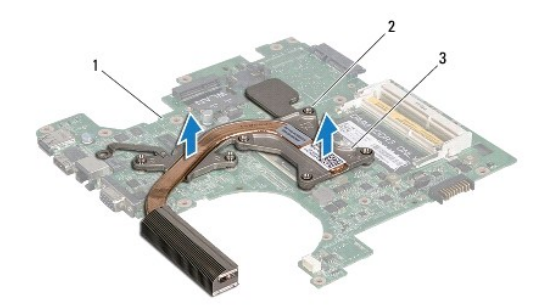

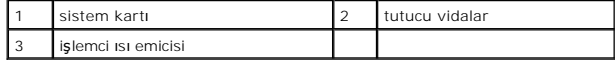

### <span id="page-17-2"></span>**İşlemci Isı Emicisini Takma**

**NOT:** Orijinal işlemci ve işlemci ısı emicisi birlikte takılıyorsa, orijinal ısı tablası yeniden kullanılabilir. Işlemci veya ısı emicisinden biri değiştiriliyorsa, ısı<br>iletkenliğini sağl**amak için paketle birlikte verile** 

**A NOT: Bu prosedürde, işlemci ısı emicisinin çıkarılmış ve değiştirilmeye hazır olduğu varsayılmaktadır.** 

1. Ba[şlamadan Önce](file:///C:/data/systems/ins1564/tr/sm/before.htm#wp1438061) bölümündeki yordamları izleyin.

2. İşlemci ısı emicisi üzerindeki tutucu vidaları sistem kartı üzerindeki vida delikleriyle hizalayın ve vidaları sırayla sıkın (sıkma sırası işlemci ısı emicisi

üzerinde gösterilmektedir).

3. [Sistem Kart](file:///C:/data/systems/ins1564/tr/sm/sysboard.htm#wp1050884)ını Takma bölümündeki adı[m 4](file:///C:/data/systems/ins1564/tr/sm/sysboard.htm#wp1055085) -adı[m 24](file:///C:/data/systems/ins1564/tr/sm/sysboard.htm#wp1033543) arasındaki yönergeleri uygulayın.

DIKKAT: Bilgisayar**ı çalıştırmadan önce tüm vidaları** yerine takın ve bilgisayar**ın içine kaçmış** vida kalmadığından emin olun. I**çeride unutulan vida**<br>bilgisayara zarar verebilir.

#### <span id="page-19-0"></span> **Ekran**

### **Dell™ Inspiron™ 1564 Servis El Kitabı**

- **C** [Ekran Aksam](#page-19-1)ı
- **O** Ekran Cercevesi
- **O** Ekran Paneli
- **C** Ekran Paneli Dirsekleri
- **O** [Ekran Mente](#page-24-0)seleri
- **C** Ekran Kablosu
- UYARI : Bilgisayarınızın içinde çalışmadan önce, bilgisayarınızla birlikte verilen güvenlik bilgilerini okuyun. En iyi güvenlik uygulamaları<br>konusunda ek bilgi için, www.dell.com/regulatory\_compliance adresindeki Mevzuat U
- DĪKKAT: Yalnızca yetkili bir servis teknisyeni bilgisayarınızda onarım yapmalıdır. Dell™ tarafından yetkilendirilmemiş servislerden kaynaklanan<br>zararlar garantinizin kapsamında değildir.
- DIKKAT: Elektrostatik bo**ş**alım**ı önlemek için, bir bilek topraklama kayışı** kullanarak ya da boyanmamı**ş metal bir yüzeye sı**k sık dokunarak<br>kendinizi topraklayın.
- **DİKKAT: Sistem kartının hasar görmesini engellemek için, bilgisayar içinde çalışmadan önce ana pili çıkarın (bkz. Pili Çı[karma\)](file:///C:/data/systems/ins1564/tr/sm/battery.htm#wp1199649).**

### <span id="page-19-1"></span> **Ekran Aksamı**

#### <span id="page-19-2"></span>**Ekran Aksamını Çıkarma**

- 1. Ba[şlamadan Önce](file:///C:/data/systems/ins1564/tr/sm/before.htm#wp1438061) bölümündeki yordamları izleyin.
- 2. Pili çıkarın (bkz. Pili Çı[karma](file:///C:/data/systems/ins1564/tr/sm/battery.htm#wp1199649)).
- 3. Modül kapağını çıkarın (bkz. [Modül Kapağı](file:///C:/data/systems/ins1564/tr/sm/cover.htm#wp1223484)nı Çıkarma).
- 4. Mini Kart anten kablolarını sökün (bkz. adı[m 4](file:///C:/data/systems/ins1564/tr/sm/minicard.htm#wp1197327) [Mini Kart](file:///C:/data/systems/ins1564/tr/sm/minicard.htm#wp1181641)ı Çıkarma).
- 5. Mini Kart anten kablolarının yönlendirme yolunu not edin ve kabloları bilgisayarın tabanındaki yönlendirme kılavuzlarından sökün.
- 6. Ekran aksamını bilgisayar tabanına sabitleyen, bilgisayar tabanındaki iki vidayı çıkarın.

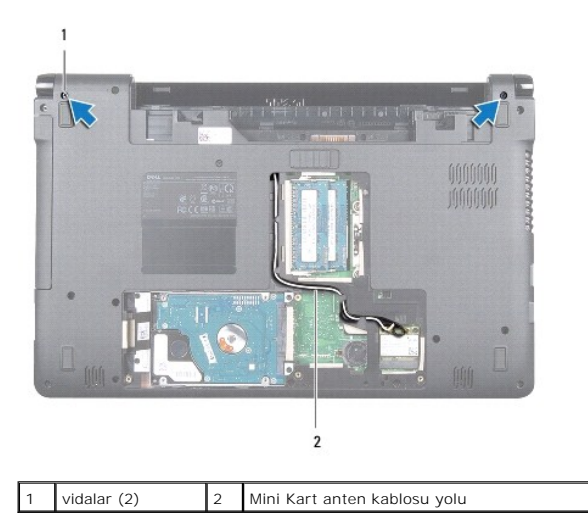

7. Güç düğmesi panelini çıkarın (bkz. [Güç Düğmesi Panelini Çı](file:///C:/data/systems/ins1564/tr/sm/powerpan.htm#wp1044398)karma).

8. Klavyeyi çıkarın (bkz. [Klavyeyi Çı](file:///C:/data/systems/ins1564/tr/sm/keyboard.htm#wp1188497)karma).

- <span id="page-20-0"></span>9. Mini Kart anten kablolarını bilgisayar tabanındaki delikten çekin.
- 10. Mini Kart anten kablolarının yönlendirme yolunu not edin ve kabloları avuç içi dayanağındaki yönlendirme kılavuzlarından sökün.
- 11. Ekran kablosunu sistem kartındaki konnektörden çıkarın ve ekran kablosu topraklama vidasını sökün.

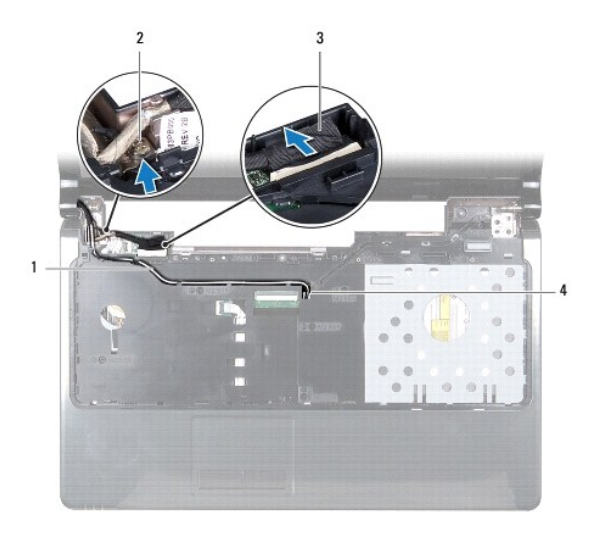

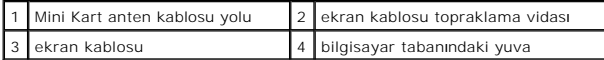

12. Ekran aksamını yerinde tutarak ekran aksamını bilgisayar tabanına tutturan üç vidayı sökün.

13. Ekran aksamını bilgisayar tabanındaki hizalama direklerinden kaldırarak çıkarın.

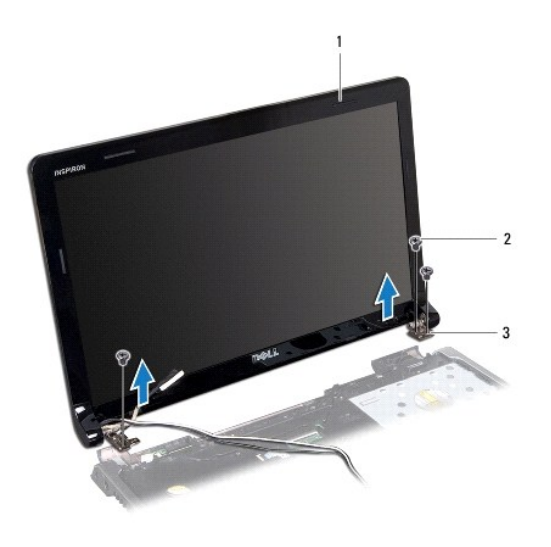

<span id="page-20-1"></span>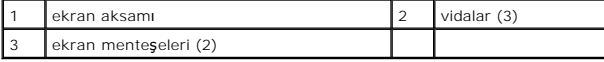

### <span id="page-21-0"></span>**Ekran Aksamını Takma**

- 1. Ba[şlamadan Önce](file:///C:/data/systems/ins1564/tr/sm/before.htm#wp1438061) bölümündeki yordamları izleyin.
- 2. Ekran aksamını bilgisayar tabanına yerleştirmek için hizalama direklerini kullanın.
- 3. Ekran aksamını bilgisayar tabanına sabitleyen üç vidayı yerine takın.
- 4. Ekran kablosunu sistem kartındaki konnektöre bağlayın ve ekran kablosu topraklama vidasını yerine takın.
- 5. Mini Kart anten kablolarını avuç içi dayanağındaki yönlendirme kılavuzlarından geçirin.
- 6. Mini Kart anten kablolarını bilgisayar tabanındaki delikten geçirin.
- 7. Bilgisayarı ters çevirin ve ekran aksamını bilgisayar tabanına sabitleyen iki vidayı yerine takın.
- 8. Mini Kart anten kablolarını yönlendirip takın (bkz. adı[m 5](file:///C:/data/systems/ins1564/tr/sm/minicard.htm#wp1197370) [Mini Kart](file:///C:/data/systems/ins1564/tr/sm/minicard.htm#wp1181718)ı Takma).
- 9. Klavyeyi takın (bkz. [Klavyeyi Takma\)](file:///C:/data/systems/ins1564/tr/sm/keyboard.htm#wp1206971).
- 10. Güç düğmesi panelini takın (bkz. Güç Düğ[mesi Panelini Takma](file:///C:/data/systems/ins1564/tr/sm/powerpan.htm#wp1061007)).
- 11. Modül kapağını takın (bkz. [Modül Kapağı](file:///C:/data/systems/ins1564/tr/sm/cover.htm#wp1229256)nı Takma).
- 12. Pili takın (bkz. [Pili Takma\)](file:///C:/data/systems/ins1564/tr/sm/battery.htm#wp1200639).

DIKKAT: Bilgisayarı **çalıştırmadan önce tüm vidaları** yerine takın ve bilgisayar**ın içine kaçmış** vida kalmadığından emin olun. I**çeride unutulan vida**<br>bilgisayara zarar verebilir.

# <span id="page-21-1"></span> **Ekran Çerçevesi**

### <span id="page-21-2"></span>**Ekran Çerçevesini Çıkarma**

**DİKKAT: Ekran çerçevesi son derece hassastır. Çerçevenin zarar görmemesi için çıkarırken dikkatli olun.**

- 1. Ba[şlamadan Önce](file:///C:/data/systems/ins1564/tr/sm/before.htm#wp1438061) bölümündeki yordamları izleyin.
- 2. Ekran aksamını çıkarın (bkz. [Ekran Aksam](#page-19-2)ını Cıkarma).
- 3. Ekran aksamından çıkarmak için ekran çerçevesini iç kenarlarından tutup dikkatlice yukarı kaldırın.

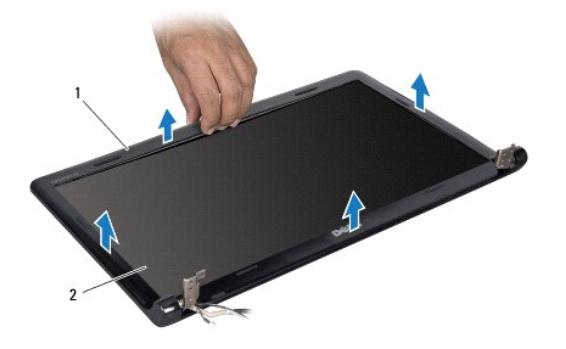

<span id="page-21-3"></span>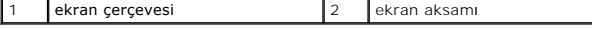

## <span id="page-22-0"></span>**Ekran Çerçevesini Takma**

- 1. Ba[şlamadan Önce](file:///C:/data/systems/ins1564/tr/sm/before.htm#wp1438061) bölümündeki yordamları izleyin.
- 2. Kabloları ekran çerçevesinden uzak tutmak için ekran kablosu ve Mini Kart anten kablolarının sol menteşedeki çentikten geçtiğinden emin olun.
- 3. Öncelikle ekran çerçevesini menteşelerin üzerine yerleştirin.
- 4. Yerine oturtmak için ekran çerçevesine yavaşça bastırın.
- 5. Ekran aksamını takın (bkz. [Ekran Aksam](#page-20-1)ını Takma).
- 6. Pili takın (bkz. [Pili Takma\)](file:///C:/data/systems/ins1564/tr/sm/battery.htm#wp1200639).

DIKKAT: Bilgisayarı **çalıştırmadan önce tüm vidaları** yerine takın ve bilgisayar**ın içine kaçmış** vida kalmadığından emin olun. I**çeride unutulan vida**<br>bilgisayara zarar verebilir.

# <span id="page-22-1"></span> **Ekran Paneli**

### <span id="page-22-2"></span>**Ekran Panelini Çıkarma**

- 1. Ba[şlamadan Önce](file:///C:/data/systems/ins1564/tr/sm/before.htm#wp1438061) bölümündeki yordamları izleyin.
- 2. Ekran aksamını çıkarın (bkz. [Ekran Aksam](#page-19-2)ını Cıkarma).
- 3. Ekran çerçevesini çıkarın (bkz. Ekran Cercevesini Cıkarma).
- 4. Ekran panelini ekran kapağına sabitleyen altı vidayı çıkarın.
- 5. Ekran panelini belli bir açıyla kaldırın ve o durumda tutun.

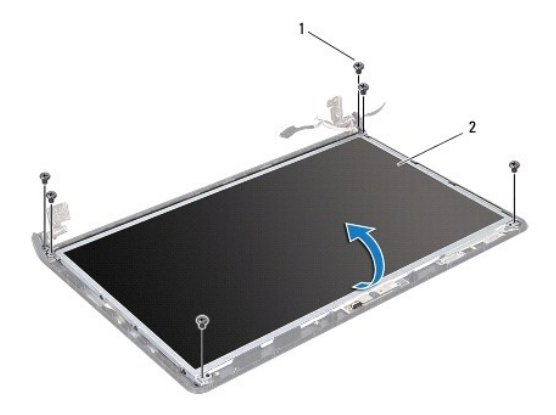

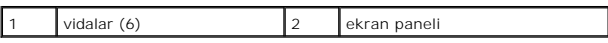

6. Ekran kablosundaki bandı çıkarın ve kabloyu ekran panelindeki konnektörden sökün.

<span id="page-23-0"></span>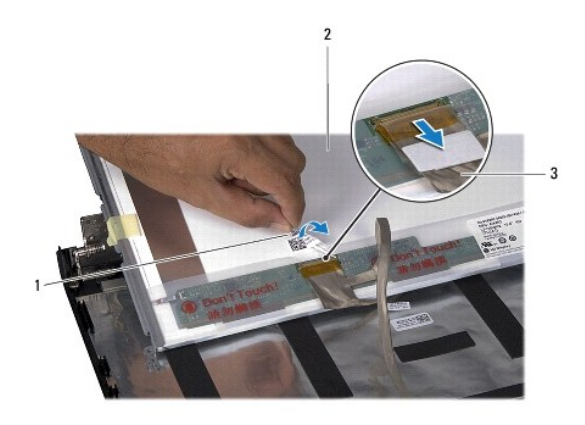

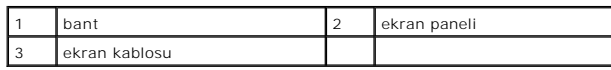

### <span id="page-23-2"></span>**Ekran Panelini Takma**

- 1. Ba[şlamadan Önce](file:///C:/data/systems/ins1564/tr/sm/before.htm#wp1438061) bölümündeki yordamları izleyin.
- 2. Ekran kablosunu, ekran panelinin arkasındaki konnektöre bağlayın ve ekran kablosunu ekran paneline sabitleyen bandı yapıştırın.
- 3. Ekran panelini ekran kapağına doğru biçimde yerleştirmek için hizalama direklerini kullanın.
- 4. Ekran panelini ekran kapağına sabitleyen altı vidayı yerine takın.
- 5. Ekran çerçevesini takın (bkz. Ekran Cercevesini Takma).
- 6. Ekran aksamını takın (bkz. [Ekran Aksam](#page-20-1)ını Takma).
- 7. Pili takın (bkz. [Pili Takma\)](file:///C:/data/systems/ins1564/tr/sm/battery.htm#wp1200639).
- DIKKAT: Bilgisayar**ı çalıştırmadan önce tüm vidaları** yerine takın ve bilgisayar**ın içine kaçmış** vida kalmadığından emin olun. I**çeride unutulan vida**<br>bilgisayara zarar verebilir.

# <span id="page-23-1"></span> **Ekran Paneli Dirsekleri**

### **Ekran Paneli Dirseklerini Çıkarma**

- 1. Ba[şlamadan Önce](file:///C:/data/systems/ins1564/tr/sm/before.htm#wp1438061) bölümündeki yordamları izleyin.
- 2. Ekran aksamını çıkarın (bkz. [Ekran Aksam](#page-19-2)ını Çıkarma).
- 3. Ekran çerçevesini çıkarın (bkz. Ekran Cercevesini Cıkarma).
- 4. Ekran panelini çıkarın (bkz. [Ekran Panelini Çı](#page-22-2)karma).
- 5. Ekran paneli dirseklerini ekran paneline sabitleyen sekiz vidayı sökün.

<span id="page-24-2"></span>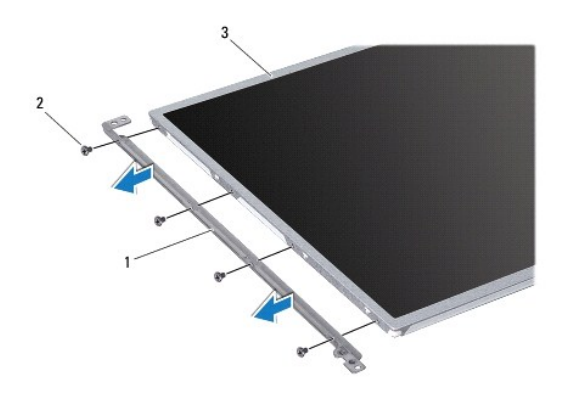

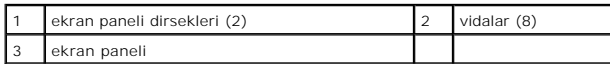

## **Ekran Paneli Dirseklerini Takma**

- 1. Ba[şlamadan Önce](file:///C:/data/systems/ins1564/tr/sm/before.htm#wp1438061) bölümündeki yordamları izleyin.
- 2. Ekran paneli dirseklerini ekran paneline sabitleyen sekiz vidayı takın.
- 3. Ekran panelini takın (bkz. [Ekran Panelini Takma\)](#page-23-2).
- 4. Ekran çerçevesini takın (bkz. [Ekran Çerçevesini Takma](#page-21-3)).
- 5. Ekran aksamını takın (bkz. [Ekran Aksam](#page-20-1)ını Takma).
- 6. Pili takın (bkz. [Pili Takma\)](file:///C:/data/systems/ins1564/tr/sm/battery.htm#wp1200639).

DIKKAT: Bilgisayarı **çalıştırmadan önce tüm vidaları** yerine takın ve bilgisayar**ın içine kaçmış** vida kalmadığından emin olun. I**çeride unutulan vida**<br>bilgisayara zarar verebilir.

# <span id="page-24-0"></span> **Ekran Menteşeleri**

#### <span id="page-24-1"></span>**Ekran Menteşelerini Çıkarma**

- 1. Ba[şlamadan Önce](file:///C:/data/systems/ins1564/tr/sm/before.htm#wp1438061) bölümündeki yordamları izleyin.
- 2. Ekran aksamını çıkarın (bkz. [Ekran Aksam](#page-19-2)ını Cıkarma).
- 3. Ekran çerçevesini çıkarın (bkz. Ekran Cercevesini Çıkarma).
- 4. Ekran panelini çıkarın (bkz. [Ekran Panelini Çı](#page-22-2)karma).
- 5. Ekran menteşelerini ekran kapağına sabitleyen iki vidayı çıkarın.

<span id="page-25-2"></span>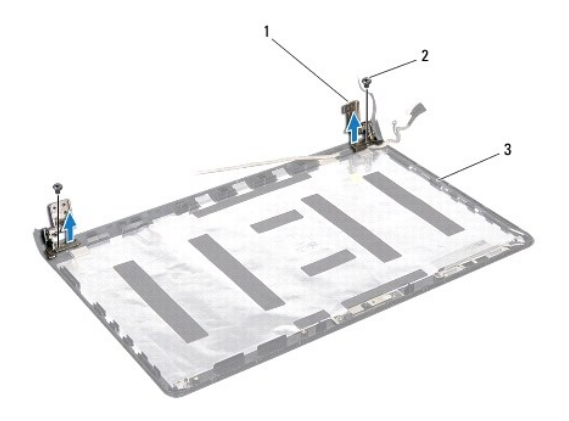

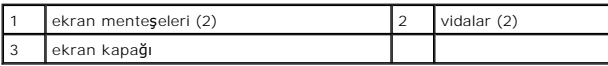

### <span id="page-25-1"></span>**Ekran Menteşelerini Takma**

- 1. Ba[şlamadan Önce](file:///C:/data/systems/ins1564/tr/sm/before.htm#wp1438061) bölümündeki yordamları izleyin.
- 2. Ekran menteşelerini ekran kapağına yerleştirmek için hizalama direklerini kullanın. Vidayı sıkmadan önce Mini Kart anten kablolarının ve ekran kablosunun<br>sol menteşenin altından geçtiğinden emin olun.
- 3. Ekran menteşelerini ekran kapağına sabitleyen iki vidayı takın.
- 4. Ekran panelini takın (bkz. [Ekran Panelini Takma\)](#page-23-2).
- 5. Ekran çerçevesini takın (bkz. Ekran Cercevesini Takma).
- 6. Ekran aksamını takın (bkz. [Ekran Aksam](#page-20-1)ını Takma).
- 7. Pili takın (bkz. [Pili Takma\)](file:///C:/data/systems/ins1564/tr/sm/battery.htm#wp1200639).

DIKKAT: Bilgisayarı **çalıştırmadan önce tüm vidaları** yerine takın ve bilgisayar**ın içine kaçmış** vida kalmadığından emin olun. I**çeride unutulan vida**<br>bilgisayara zarar verebilir.

# <span id="page-25-0"></span> **Ekran Kablosu**

#### **Ekran Kablosunu Çıkarma**

- 1. Ba[şlamadan Önce](file:///C:/data/systems/ins1564/tr/sm/before.htm#wp1438061) bölümündeki yordamları izleyin.
- 2. Ekran aksamını çıkarın (bkz. [Ekran Aksam](#page-19-2)ını Cıkarma).
- 3. Ekran çerçevesini çıkarın (bkz. Ekran Cercevesini Çıkarma).
- 4. Ekran panelini çıkarın (bkz. [Ekran Panelini Çı](#page-22-2)karma).
- 5. Ekran menteşelerini çıkarın (bkz. [Ekran Mente](#page-24-1)şelerini Çıkarma).
- 6. Ekran kablosunun yönlendirme yolunu not edin ve kabloyu ekran kapağından sökün.

### **Ekran Kablosunu Takma**

- 1. Ba[şlamadan Önce](file:///C:/data/systems/ins1564/tr/sm/before.htm#wp1438061) bölümündeki yordamları izleyin.
- 2. Ekran kablosunu, ekran kapağındaki yönlendirme kılavuzlarından geçirin.
- 3. Ekran menteşelerini takın (bkz. Ekran Mentes[elerini Takma](#page-25-1)).
- 4. Ekran panelini takın (bkz. [Ekran Panelini Takma\)](#page-23-2).
- 5. Ekran çerçevesini takın (bkz. [Ekran Çerçevesini Takma](#page-21-3)).
- 6. Ekran aksamını takın (bkz. [Ekran Aksam](#page-20-1)ını Takma).
- 7. Pili takın (bkz. *Pili Takma*).

DIKKAT: Bilgisayarı **çalıştırmadan önce tüm vidaları** yerine takın ve bilgisayar**ın içine kaçmış** vida kalmadığından emin olun. I**çeride unutulan vida**<br>bilgisayara zarar verebilir.

# <span id="page-27-0"></span>**İşlemci Fanı**

**Dell™ Inspiron™ 1564 Servis El Kitabı** 

- İş[lemci Fan](#page-27-1)ını Çıkarma
- **O** İş[lemci Fan](#page-27-2)ını Takma
- UYARI : Bilgisayarınızın içinde çalışmadan önce, bilgisayarınızla birlikte verilen güvenlik bilgilerini okuyun. En iyi güvenlik uygulamaları<br>konusunda ek bilgi için, www.dell.com/regulatory\_compliance adresindeki Mevzuat U
- DĪKKAT: Yalnızca yetkili bir servis teknisyeni bilgisayarınızda onarım yapmalıdır. Dell™ tarafından yetkilendirilmemiş servislerden kaynaklanan<br>zararlar garantinizin kapsamında değildir.
- DIKKAT: Elektrostatik bo**ş**alımı **önlemek için, bir bilek topraklama kayış**ı kullanarak ya da boyanmamı**ş metal bir yüzeye sı**k sık dokunarak<br>kendinizi topraklayın.

**DİKKAT: Sistem kartının hasar görmesini engellemek için, bilgisayar içinde çalışmadan önce ana pili çıkarın (bkz. Pili Çı[karma\)](file:///C:/data/systems/ins1564/tr/sm/battery.htm#wp1199649).**

# <span id="page-27-1"></span>**İşlemci Fanını Çıkarma**

- 1. Ba[şlamadan Önce](file:///C:/data/systems/ins1564/tr/sm/before.htm#wp1438061) bölümündeki yordamları izleyin.
- 2. Pili çıkarın (bkz. Pili Cı[karma](file:///C:/data/systems/ins1564/tr/sm/battery.htm#wp1199649)).
- 3. Optik sürücüyü çıkarın (bkz. [Optik Sürücüyü Çı](file:///C:/data/systems/ins1564/tr/sm/optical.htm#wp1180116)karma).
- 4. Modül kapağını çıkarın (bkz. [Modül Kapağı](file:///C:/data/systems/ins1564/tr/sm/cover.htm#wp1223484)nı Çıkarma).
- 5. Güç düğmesi panelini çıkarın (bkz. [Güç Düğmesi Panelini Çı](file:///C:/data/systems/ins1564/tr/sm/powerpan.htm#wp1044398)karma).
- 6. Klavyeyi çıkarın (bkz. [Klavyeyi Çı](file:///C:/data/systems/ins1564/tr/sm/keyboard.htm#wp1188497)karma).
- 7. Avuç içi dayanağını çıkarın (bkz. [Avuç İçi Dayanağı](file:///C:/data/systems/ins1564/tr/sm/palmrest.htm#wp1051070)nı Çıkarma).
- 8. İşlemci fan kablosunu sistem kartındaki konnektörden çıkarın.
- 9. İşlemci fanını bilgisayar tabanına sabitleyen iki vidayı çıkarın.
- 10. İşlemci fanını kaldırarak bilgisayar tabanından çıkarın.

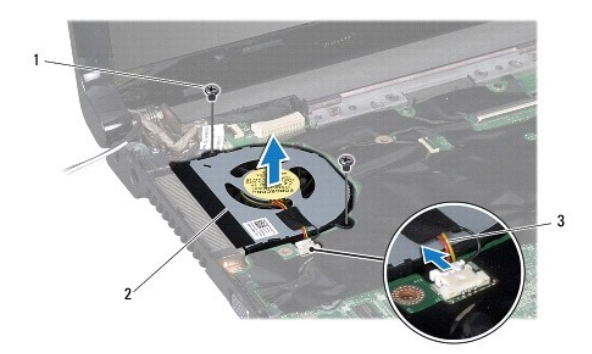

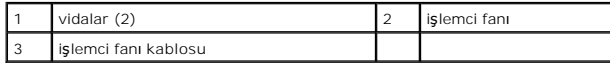

### <span id="page-27-2"></span>**İşlemci Fanını Takma**

1. Ba[şlamadan Önce](file:///C:/data/systems/ins1564/tr/sm/before.htm#wp1438061) bölümündeki yordamları izleyin.

- 2. İşlemci fanını bilgisayar tabanına yerleştirin.
- 3. İşlemci fanını bilgisayar tabanına sabitleyen iki vidayı takın.
- 4. İşlemci fan kablosunu sistem kartındaki konnektöre takın.
- 5. Avuç içi dayanağını takın (bkz. [Avuç İçi Dayanağı](file:///C:/data/systems/ins1564/tr/sm/palmrest.htm#wp1051265)nı Takma).
- 6. Klavyeyi takın (bkz. [Klavyeyi Takma\)](file:///C:/data/systems/ins1564/tr/sm/keyboard.htm#wp1206971).
- 7. Güç düğmesi panelini takın (bkz. Güç Düğ[mesi Panelini Takma](file:///C:/data/systems/ins1564/tr/sm/powerpan.htm#wp1061007)).
- 8. Modül kapağını takın (bkz. [Modül Kapağı](file:///C:/data/systems/ins1564/tr/sm/cover.htm#wp1229256)nı Takma).
- 9. Optik sürücüyü takın (bkz. [Optik Sürücüyü Takma](file:///C:/data/systems/ins1564/tr/sm/optical.htm#wp1193956)).
- 10. Pili takın (bkz. [Pili Takma\)](file:///C:/data/systems/ins1564/tr/sm/battery.htm#wp1200639).

DIKKAT: Bilgisayar**ı çalıştırmadan önce tüm vidaları** yerine takın ve bilgisayar**ın içine kaçmış** vida kalmadığından emin olun. I**çeride unutulan vida**<br>bilgisayara zarar verebilir.

### <span id="page-29-0"></span> **Sabit Sürücü**

**Dell™ Inspiron™ 1564 Servis El Kitabı** 

- [Sabit Sürücüyü Çı](#page-29-1)karma
- **·** Sabit Sürücüyü Takma

UYARI : Bilgisayarınızın içinde çalışmadan önce, bilgisayarınızla birlikte verilen güvenlik bilgilerini okuyun. En iyi güvenlik uygulamaları<br>konusunda ek bilgi için, www.dell.com/regulatory\_compliance adresindeki Mevzuat U **UYARI: Sabit sürücüyü bilgisayardan sürücü ısınmış haldeyken çıkarırsanız, sabit sürücünün metal yuvasına dokunmayın.**  △ DİKKAT: Yalnızca yetkili bir servis teknisyeni bilgisayarınızda onarım yapmalıdır. Dell tarafından yetkilendirilmemiş servislerden kaynaklanan **zararlar garantinizin kapsamında değildir.** DIKKAT: Veri kaybını **önlemek için, sabit sürücüyü çıkarmadan önce bilgisayar**ınızı kapatın (bkz. <u>Bilgisayarı Kapatma</u>). **Sabit sürücüyü bilgisayar**<br>**açıkken veya Uyku modundayken çı**karmayın. **DİKKAT: Sistem kartının hasar görmesini engellemek için, bilgisayar içinde çalışmadan önce ana pili çıkarın (bkz. Pili Çı[karma\)](file:///C:/data/systems/ins1564/tr/sm/battery.htm#wp1199649). DİKKAT: Sabit sürücüler aşırı derecede naziktir. Sabit sürücüyü çok dikkatli tutun. A NOT: Dell, kendi üretimi dışındaki sabit sürücüler için uygunluk garantisi vermez veya destek sağlamaz. NOT:** Dell tarafından üretilmemiş bir sabit sürücü takıyorsanız, yeni sabit sürücüye bir işletim sistemi, sürücüler ve yardımcı programlar yüklemeniz gerekecektir (bkz. *Dell Teknoloji Kılavuzu*).

## <span id="page-29-1"></span> **Sabit Sürücüyü Çıkarma**

- 1. Ba[şlamadan Önce](file:///C:/data/systems/ins1564/tr/sm/before.htm#wp1438061) bölümündeki yordamları izleyin.
- 2. Pili çıkarın (bkz. Pili Çı[karma](file:///C:/data/systems/ins1564/tr/sm/battery.htm#wp1199649)).
- 3. Modül kapağını çıkarın (bkz. [Modül Kapağı](file:///C:/data/systems/ins1564/tr/sm/cover.htm#wp1223484)nı Çıkarma).
- 4. Sabit sürücü aksamını bilgisayar tabanına sabitleyen dört vidayı çıkarın.
- DIKKAT: Bilgisayarın içinde değilken sabit sürücüyü koruyucu antistatik ambalaj içinde saklayın (bilgisayarınızla birlikte verilen güvenlik<br>yönergelerindeki "Elektrostatik Boşalıma Karşı Koruma" bölümüne bakın).
- 5. Çekme tırnağını kullanarak sabit sürücü aksamını sola doğru kaydırın ve sistem kartındaki konnektörden çıkarmak üzere kaldırın.
- 6. Sabit sürücü aksamını bilgisayar tabanından kaldırarak çıkarın.

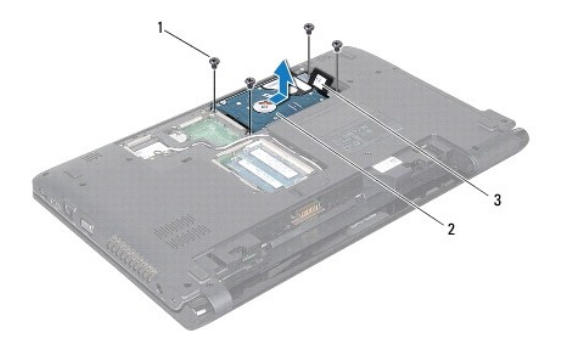

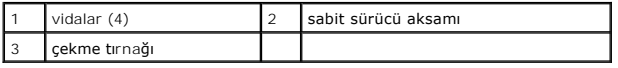

7. Sabit sürücüyü sabit sürücü dirseğine sabitleyen dört vidayı çıkarın.

<span id="page-30-1"></span>8. Sabit sürücüyü kaldırarak sabit sürücü dirseğinden çıkarın.

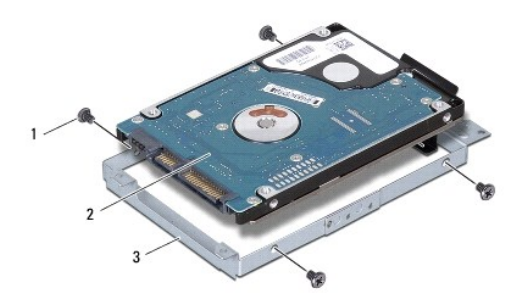

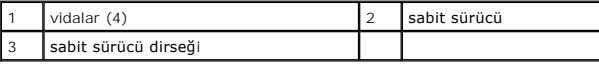

# <span id="page-30-0"></span> **Sabit Sürücüyü Takma**

- 1. Ba[şlamadan Önce](file:///C:/data/systems/ins1564/tr/sm/before.htm#wp1438061) bölümündeki yordamları izleyin.
- 2. Yeni sürücüyü ambalajından çıkarın.

Sabit sürücüyü saklamak veya nakletmek için orijinal ambalajını saklayın.

- 3. Sabit sürücüyü sabit sürücü dirseğine yerleştirin.
- 4. Sabit sürücüyü, sabit sürücü dirseğine sabitleyen dört vidayı yerine takın.
- 5. Optik sürücü aksamını bilgisayar tabanına yerleştirin.
- 6. Sabit sürücü aksamını sistem kartındaki konnektöre oturtmak için çekme tırnağını kullanın.
- 7. Sabit sürücü aksamını bilgisayar tabanına sabitleyen iki vidayı yerine takın.
- 8. Modül kapağını takın (bkz. [Modül Kapağı](file:///C:/data/systems/ins1564/tr/sm/cover.htm#wp1229256)nı Takma).
- 9. Pili takın (bkz. [Pili Takma\)](file:///C:/data/systems/ins1564/tr/sm/battery.htm#wp1200639).
- DIKKAT: Bilgisayar**ı çalıştırmadan önce tüm vidaları** yerine takın ve bilgisayar**ın içine kaçmış** vida kalmadığından emin olun. I**çeride unutulan vida**<br>bilgisayara zarar verebilir.
- 10. Gerekirse bilgisayarınızın işletim sistemini yükleyin. *Kurulum Kılavuzu* içindeki "İşletim Sisteminizi Geri Yükleme" bölümüne bakın.
- 11. Gerektiği biçimde, bilgisayarınızın sürücülerini ve yardımcı programlarını yükleyin. Daha fazla bilgi için bkz. *Dell Teknoloji Kılavuzu*.

<span id="page-31-0"></span> **Klavye Dell™ Inspiron™ 1564 Servis El Kitabı** 

**[Klavyeyi Çı](#page-31-1)karma** Klavyeyi Takma

- UYARI : Bilgisayarınızın içinde çalışmadan önce, bilgisayarınızla birlikte verilen güvenlik bilgilerini okuyun. En iyi güvenlik uygulamaları<br>konusunda ek bilgi için, www.dell.com/regulatory\_compliance adresindeki Mevzuat U
- DĪKKAT: Yalnızca yetkili bir servis teknisyeni bilgisayarınızda onarım yapmalıdır. Dell™ tarafından yetkilendirilmemiş servislerden kaynaklanan<br>zararlar garantinizin kapsamında değildir.
- DIKKAT: Elektrostatik bo**ş**alımı **önlemek için, bir bilek topraklama kayış**ı kullanarak ya da boyanmamı**ş metal bir yüzeye sı**k sık dokunarak<br>kendinizi topraklayın.

**DİKKAT: Sistem kartının hasar görmesini engellemek için, bilgisayar içinde çalışmadan önce ana pili çıkarın (bkz. Pili Çı[karma\)](file:///C:/data/systems/ins1564/tr/sm/battery.htm#wp1199649).**

### <span id="page-31-1"></span> **Klavyeyi Çıkarma**

- 1. Ba[şlamadan Önce](file:///C:/data/systems/ins1564/tr/sm/before.htm#wp1438061) bölümündeki yordamları izleyin.
- 2. Pili çıkarın (bkz. Pili Cı[karma](file:///C:/data/systems/ins1564/tr/sm/battery.htm#wp1199649)).
- 3. Güç düğmesi panelini çıkarın (bkz. [Güç Düğmesi Panelini Çı](file:///C:/data/systems/ins1564/tr/sm/powerpan.htm#wp1044398)karma).
- 4. Klavyeyi bilgisayar tabanına sabitleyen üç vidayı çıkarın.

DIKKAT: **Klavyenin üzerindeki tuş** başlıkları **naziktir, kolayca yerinden ç**ıkar ve değiştirmesi zaman alır. Klavyeyi çıkarırken ve tutarken dikkatli<br>olun.

- **DİKKAT: Klavyeyi çıkarırken ve tutarken son derece dikkatli olun. Dikkatli olmazsanız ekran paneli çizilebilir.**
- 5. Klavyeyi dikkatlice kaldırıp avuç içi dayanağındaki tırnaklardan kurtarın.
- 6. Klavye üzerindeki tırnakları avuç içi dayanağındaki yuvalardan kaydırarak çıkarın.
- 7. Klavyeyi ters çevirin ve avuç içi dayanağının üzerine yerleştirin.

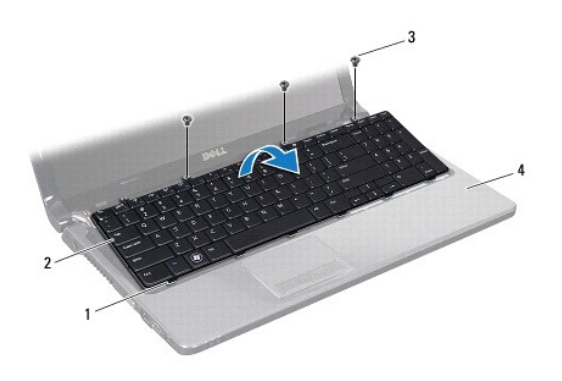

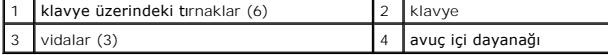

8. Konnektör mandalını kaldırıp klavye kablosunu sistem kartındaki konnektörden kaydırarak çıkarın.

<span id="page-32-0"></span>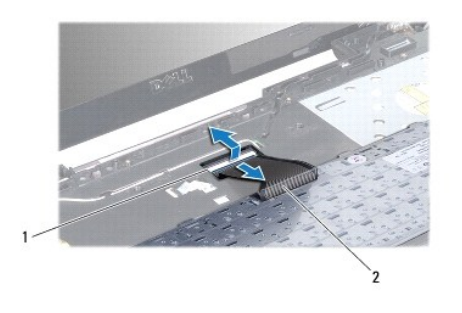

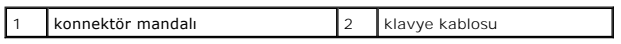

9. Klavyeyi avuç içi dayanağından kaldırarak çıkarın.

# <span id="page-32-1"></span> **Klavyeyi Takma**

- 1. Ba[şlamadan Önce](file:///C:/data/systems/ins1564/tr/sm/before.htm#wp1438061) bölümündeki yordamları izleyin.
- 2. Klavyeyi baş aşağı avuç içi dayanağının üstüne koyun.
- 3. Klavye kablosunu sistem kartındaki konnektöre kaydırarak takın ve kabloyu sabitlemek için konnektör mandalını kapatın.
- 4. Klavye üzerindeki tırnakları avuç içi dayanağındaki yuvalara kaydırarak yerleştirin ve klavyeyi yerine oturtun.
- 5. Klavyeyi avuç içi dayanağındaki tırnakların altında sabitlemek için klavyenin kenarlarına yavaşça bastırın.
- 6. Klavyeyi bilgisayar tabanına sabitleyen üç vidayı takın.
- 7. Güç düğmesi panelini takın (bkz. Güç Düğ[mesi Panelini Takma](file:///C:/data/systems/ins1564/tr/sm/powerpan.htm#wp1061007)).
- 8. Pili takın (bkz. *Pili Takma*).

DIKKAT: Bilgisayarı **çalıştırmadan önce tüm vidaları** yerine takın ve bilgisayar**ın içine kaçmış** vida kalmadığından emin olun. I**çeride unutulan vida**<br>bilgisayara zarar verebilir.

#### <span id="page-33-0"></span> **Pil Mandalı Aksamı Dell™ Inspiron™ 1564 Servis El Kitabı**

- [Pil Mandal](#page-33-1)ı Aksamını Çıkarma
- [Pil Mandal](#page-33-2)ı Aksamını Takma

UYARI : Bilgisayarınızın içinde çalışmadan önce, bilgisayarınızla birlikte verilen güvenlik bilgilerini okuyun. En iyi güvenlik uygulamaları<br>konusunda ek bilgi için, www.dell.com/regulatory\_compliance adresindeki Mevzuat U

- DĪKKAT: Yalnızca yetkili bir servis teknisyeni bilgisayarınızda onarım yapmalıdır. Dell™ tarafından yetkilendirilmemiş servislerden kaynaklanan<br>zararlar garantinizin kapsamında değildir.
- DIKKAT: Elektrostatik boşalımı önlemek için, bir bilek topraklama kayışı kullanarak ya da boyanmamış metal yüzeylere (bilgisayarın arkasındaki<br>konnektör gibi) sık sık dokunarak kendinizi topraklayın.

┪

**DİKKAT: Sistem kartının hasar görmesini engellemek için, bilgisayar içinde çalışmadan önce ana pili çıkarın (bkz. Pili Çı[karma\)](file:///C:/data/systems/ins1564/tr/sm/battery.htm#wp1199649).**

## <span id="page-33-1"></span> **Pil Mandalı Aksamını Çıkarma**

- 1. Ba[şlamadan Önce](file:///C:/data/systems/ins1564/tr/sm/before.htm#wp1438061) bölümündeki yordamları izleyin.
- 2. Pili çıkarın (bkz. Pili Cı[karma](file:///C:/data/systems/ins1564/tr/sm/battery.htm#wp1199649)).
- 3. [Sistem Kart](file:///C:/data/systems/ins1564/tr/sm/sysboard.htm#wp1037428)ını Çıkarma bölümündeki adı[m 3](file:///C:/data/systems/ins1564/tr/sm/sysboard.htm#wp1062840) -adı[m 19](file:///C:/data/systems/ins1564/tr/sm/sysboard.htm#wp1062342) arasındaki yönergeleri uygulayın.
- 4. Pil serbest bırakma mandalını pil mandalı aksamına sabitleyen vidayı sökün.
- 5. Pil mandalı yayını pil mandalı aksamından ve bilgisayar tabanından çıkarın.
- 6. Pil mandalı aksamını bilgisayarın tabanından çıkarın.

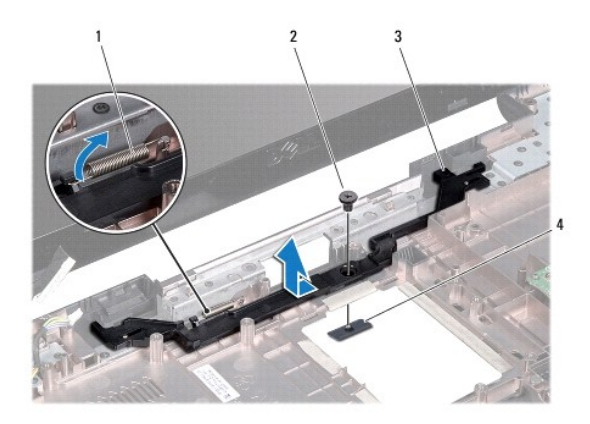

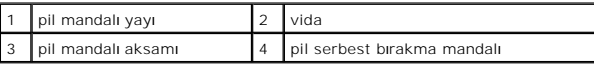

### <span id="page-33-2"></span> **Pil Mandalı Aksamını Takma**

- 1. Ba[şlamadan Önce](file:///C:/data/systems/ins1564/tr/sm/before.htm#wp1438061) bölümündeki yordamları izleyin.
- 2. Pil mandalı aksamını bilgisayar tabanına takın.
- 3. Pil mandalı yayını önce pil mandalı aksamına, sonra bilgisayar tabanına takın.
- 4. Pil serbest bırakma mandalını sabit tutarak pil serbest bırakma mandalını pil mandalı aksamına bağlayan vidayı takın.
- 5. [Sistem Kart](file:///C:/data/systems/ins1564/tr/sm/sysboard.htm#wp1050884)ını Takma bölümündeki adı[m 5](file:///C:/data/systems/ins1564/tr/sm/sysboard.htm#wp1056875) -adı[m 24](file:///C:/data/systems/ins1564/tr/sm/sysboard.htm#wp1033543) arasındaki yönergeleri uygulayın.

# DIKKAT: Bilgisayar**ı çalıştırmadan önce tüm vidaları** yerine takın ve bilgisayar**ın içine kaçmış** vida kalmadığından emin olun. I**çeride unutulan vida**<br>bilgisayara zarar verebilir.

#### <span id="page-35-0"></span> **Bellek Modülleri Dell™ Inspiron™ 1564 Servis El Kitabı**

- [Bellek Modüllerini Çı](#page-35-1)karma
- [Bellek Modüllerini Takma](#page-35-2)

UYARI : Bilgisayarınızın içinde çalışmadan önce, bilgisayarınızla birlikte verilen güvenlik bilgilerini okuyun. En iyi güvenlik uygulamaları<br>konusunda ek bilgi için, www.dell.com/regulatory\_compliance adresindeki Mevzuat U

DĪKKAT: Yalnızca yetkili bir servis teknisyeni bilgisayarınızda onarım yapmalıdır. Dell™ tarafından yetkilendirilmemiş servislerden kaynaklanan<br>zararlar garantinizin kapsamında değildir.

DIKKAT: Elektrostatik boşalımı önlemek için, bir bilek topraklama kayışı kullanarak ya da boyanmamış metal yüzeylere (bilgisayarın arkasındaki<br>konnektör gibi) sık sık dokunarak kendinizi topraklayın.

**DİKKAT: Sistem kartının hasar görmesini engellemek için, bilgisayar içinde çalışmadan önce ana pili çıkarın (bkz. Pili Çı[karma\)](file:///C:/data/systems/ins1564/tr/sm/battery.htm#wp1199649).**

Sistem kartınıza bellek modülleri takarak bilgisayarınızın belleğini artırabilirsiniz. Bilgisayarınızın desteklediği bellek hakkında bilgi edinmek için *Kurulum*<br>*Kılavuzu*'ndaki ve s**upport.dell.com/manuals** adresindeki

**NOT:** Dell™'den satın alınan bellek modülleri bilgisayar garantinizin kapsamındadır.

Bilgisayarınızda iki adet SODIMM konnektörü bulunur. Bu konnektörler bilgisayarın alt kısmındadır.

# <span id="page-35-1"></span> **Bellek Modüllerini Çıkarma**

- 1. Ba[şlamadan Önce](file:///C:/data/systems/ins1564/tr/sm/before.htm#wp1438061) bölümündeki yordamları izleyin.
- 2. Pili çıkarın (bkz. Pili Çı[karma](file:///C:/data/systems/ins1564/tr/sm/battery.htm#wp1199649)).
- 3. Modül kapağını çıkarın (bkz. [Modül Kapağı](file:///C:/data/systems/ins1564/tr/sm/cover.htm#wp1223484)nı Çıkarma).

**DİKKAT: Bellek modülü konnektörünün hasar görmesini önlemek için, bellek modülü emniyet klipslerini açarken araç kullanmayın.**

- 4. Parmak uçlarınızı kullanarak, bellek modülü konnektörünün her iki ucundaki emniyet klipslerini modül çıkana kadar dikkatlice ayırın.
- 5. Bellek modülünü bellek modülü konnektöründen çıkarın.

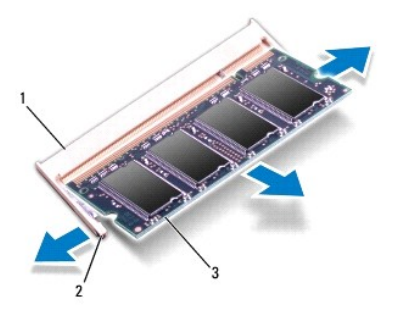

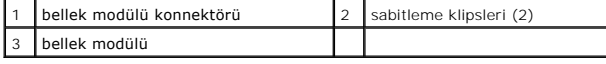

## <span id="page-35-2"></span> **Bellek Modüllerini Takma**

**DİKKAT: İki konnektöre de bellek modülü takmanız gerekiyorsa, üstteki konnektöre bellek modülü takmadan önce alttaki konnektöre bellek modülü takın.**

1. Ba[şlamadan Önce](file:///C:/data/systems/ins1564/tr/sm/before.htm#wp1438061) bölümündeki yordamları izleyin.

- 2. Modülün altındaki çentiği, bellek modülü konnektöründeki çıkıntıyla aynı hizaya getirin.
- 3. Bellek modülünü 45 derecelik açı ile düz biçimde yuvaya kaydırın ve yerine oturana kadar aşağı doğru bastırın. Tık sesi duymazsanız, bellek modülünü<br>çıkarıp yeniden takın.

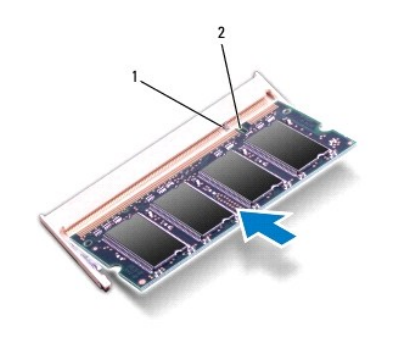

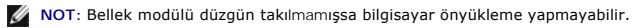

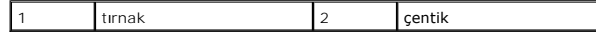

- 4. Modül kapağını takın (bkz. [Modül Kapağı](file:///C:/data/systems/ins1564/tr/sm/cover.htm#wp1229256)nı Takma).
- 5. Pili takın (bkz. [Pili Takma](file:///C:/data/systems/ins1564/tr/sm/battery.htm#wp1200639)). AC adaptörünü bilgisayarınıza ve elektrik prizine takın.

DIKKAT: Bilgisayar**ı çalıştırmadan önce tüm vidaları** yerine takın ve bilgisayar**ın içine kaçmış** vida kalmadığından emin olun. I**çeride unutulan vida**<br>bilgisayara zarar verebilir.

6. Bilgisayarı açın.

Bilgisayar önyükleme yaparken bellek modüllerini algılar ve sistem yapılandırma bilgilerini otomatik olarak güncelleştirir.

Bilgisayara takılan bellek adedini doğrulayın:

Microsoft Windows Vista® işletim sisteminde **Başlat** ® **Yardım ve Destek** ® **Dell System Information** (Dell Sistem Bilgisi) öğelerini tıklatın.

Microsoft Windows® 7 işletim sisteminde **Başlat** ® **Denetim Masası** ® **Sistem ve Güvenlik** ® **Sistem** öğelerini tıklatın.

#### <span id="page-37-0"></span> **Mikrofon**

#### **Dell™ Inspiron™ 1564 Servis El Kitabı**

- **O** [Mikrofonu Çı](#page-37-1)karma
- **O** Mikrofonu Takma
- UYARI : Bilgisayarınızın içinde çalışmadan önce, bilgisayarınızla birlikte verilen güvenlik bilgilerini okuyun. En iyi güvenlik uygulamaları<br>konusunda ek bilgi için, www.dell.com/regulatory\_compliance adresindeki Mevzuat U
- DĪKKAT: Yalnızca yetkili bir servis teknisyeni bilgisayarınızda onarım yapmalıdır. Dell™ tarafından yetkilendirilmemiş servislerden kaynaklanan<br>zararlar garantinizin kapsamında değildir.
- DIKKAT: Elektrostatik bo**ş**alımı **önlemek için, bir bilek topraklama kayış**ı kullanarak ya da boyanmamı**ş metal bir yüzeye sı**k sık dokunarak<br>kendinizi topraklayın.

**DİKKAT: Sistem kartının hasar görmesini engellemek için, bilgisayar içinde çalışmadan önce ana pili çıkarın (bkz. Pili Çı[karma\)](file:///C:/data/systems/ins1564/tr/sm/battery.htm#wp1199649).**

### <span id="page-37-1"></span> **Mikrofonu Çıkarma**

- 1. Ba[şlamadan Önce](file:///C:/data/systems/ins1564/tr/sm/before.htm#wp1438061) bölümündeki yordamları izleyin.
- 2. Pili çıkarın (bkz. Pili Cı[karma](file:///C:/data/systems/ins1564/tr/sm/battery.htm#wp1199649)).
- 3. Optik sürücüyü çıkarın (bkz. [Optik Sürücüyü Çı](file:///C:/data/systems/ins1564/tr/sm/optical.htm#wp1180116)karma).
- 4. Modül kapağını çıkarın (bkz. [Modül Kapağı](file:///C:/data/systems/ins1564/tr/sm/cover.htm#wp1223484)nı Çıkarma).
- 5. Güç düğmesi panelini çıkarın (bkz. [Güç Düğmesi Panelini Çı](file:///C:/data/systems/ins1564/tr/sm/powerpan.htm#wp1044398)karma).
- 6. Klavyeyi çıkarın (bkz. Klavyeyi Cıkarma).
- 7. Avuç içi dayanağını çıkarın (bkz. [Avuç İçi Dayanağı](file:///C:/data/systems/ins1564/tr/sm/palmrest.htm#wp1051070)nı Çıkarma).
- 8. Mikrofon kablosunu sistem kartındaki konnektörden çıkarın.
- 9. Mikrofonu yavaşça kaydırarak bilgisayar tabanındaki yuvadan çıkarın.

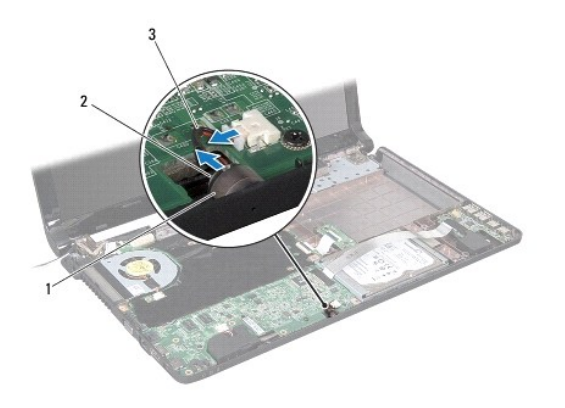

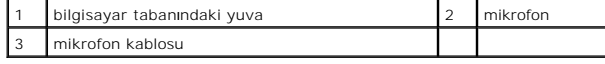

### <span id="page-37-2"></span> **Mikrofonu Takma**

- 1. Ba[şlamadan Önce](file:///C:/data/systems/ins1564/tr/sm/before.htm#wp1438061) bölümündeki yordamları izleyin.
- 2. Mikrofonu bilgisayar tabanındaki yuvaya kaydırarak yerleştirin.
- 3. Mikrofon kablosunu sistem kartındaki konnektöre takın.
- 4. Avuç içi dayanağını takın (bkz. [Avuç İçi Dayanağı](file:///C:/data/systems/ins1564/tr/sm/palmrest.htm#wp1051265)nı Takma).
- 5. Klavyeyi takın (bkz. [Klavyeyi Takma\)](file:///C:/data/systems/ins1564/tr/sm/keyboard.htm#wp1206971).
- 6. Güç düğmesi panelini takın (bkz. Güç Düğ[mesi Panelini Takma](file:///C:/data/systems/ins1564/tr/sm/powerpan.htm#wp1061007)).
- 7. Modül kapağını takın (bkz. [Modül Kapağı](file:///C:/data/systems/ins1564/tr/sm/cover.htm#wp1229256)nı Takma).
- 8. Optik sürücüyü takın (bkz. [Optik Sürücüyü Takma](file:///C:/data/systems/ins1564/tr/sm/optical.htm#wp1193956)).
- 9. Pili takın (bkz. [Pili Takma\)](file:///C:/data/systems/ins1564/tr/sm/battery.htm#wp1200639).

DIKKAT: Bilgisayarı **çalıştırmadan önce tüm vidaları** yerine takın ve bilgisayar**ın içine kaçmış** vida kalmadığından emin olun. I**çeride unutulan vida**<br>bilgisayara zarar verebilir.

#### <span id="page-39-0"></span> **Kablosuz Mini Kart Dell™ Inspiron™ 1564 Servis El Kitabı**

- **[Mini Kart](#page-39-1)ı Çıkarma**
- [Mini Kart](#page-40-1)ı Takma

Bilgisayarınızla birlikte bir kablosuz Mini Kart sipariş ettiyseniz, kart zaten yüklenmiştir. UYARI : Bilgisayarınızın içinde çalışmadan önce, bilgisayarınızla birlikte verilen güvenlik bilgilerini okuyun. En iyi güvenlik uygulamaları<br>konusunda ek bilgi için, www.dell.com/regulatory\_compliance adresindeki Mevzuat U DĪKKAT: Yalnızca yetkili bir servis teknisyeni bilgisayarınızda onarım yapmalıdır. Dell™ tarafından yetkilendirilmemiş servislerden kaynaklanan<br>zararlar garantinizin kapsamında değildir. DIKKAT: Elektrostatik bo**ş**alımı **önlemek için, bir bilek topraklama kayış**ı kullanarak ya da boyanmamı**ş metal bir yüzeye sı**k sık dokunarak<br>kendinizi topraklayın. **DİKKAT: Sistem kartının hasar görmesini engellemek için, bilgisayar içinde çalışmadan önce ana pili çıkarın (bkz. Pili Çı[karma\)](file:///C:/data/systems/ins1564/tr/sm/battery.htm#wp1199649).** DIKKAT: Mini Kart bilgisayarın içinde değilken, koruyucu antistatik ambalaj içinde saklayın (bilgisayarınızla birlikte verilen güvenlik<br>yönergelerindeki "Elektrostatik Boşalıma Karşı Koruma" bölümüne bakın). **A NOT: Dell, kendi üretimi dışındaki sabit sürücüler için uygunluk garantisi vermez veya destek sağlamaz. NOT:** Mini Kart yuvasına takılı bir Mini Kart olup olmaması satın alındığı zamanki bilgisayar yapılandırmasına bağlıdır.

Bilgisayarınız, Kablosuz Yerel Ağ (WLAN) için bir adet yarım Mini Kart yuvasını destekler.

### <span id="page-39-1"></span> **Mini Kartı Çıkarma**

- 1. Ba[şlamadan Önce](file:///C:/data/systems/ins1564/tr/sm/before.htm#wp1438061) bölümündeki yordamları izleyin.
- 2. Pili çıkarın (bkz. Pili Çı[karma](file:///C:/data/systems/ins1564/tr/sm/battery.htm#wp1199649)).
- 3. Modül kapağını çıkarın (bkz. [Modül Kapağı](file:///C:/data/systems/ins1564/tr/sm/cover.htm#wp1223484)nı Çıkarma).
- 4. Anten kablolarını Mini Karttan çıkarın.
- 5. Mini Kartı sistem kartına bağlayan vidayı sökün.
- 6. Mini Kartı sistem kartındaki konnektörden çıkarın.

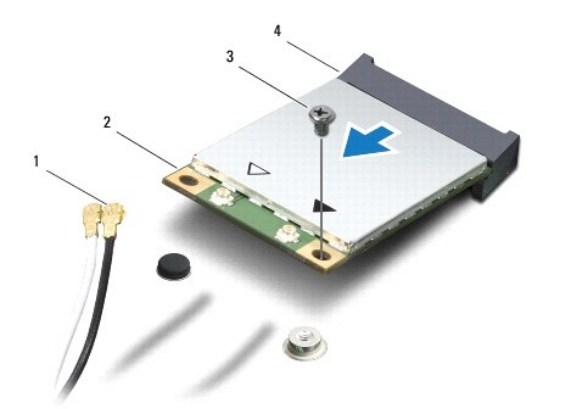

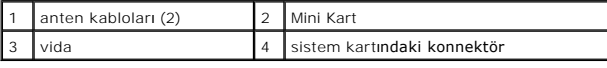

## <span id="page-40-1"></span><span id="page-40-0"></span> **Mini Kartı Takma**

- 1. Ba[şlamadan Önce](file:///C:/data/systems/ins1564/tr/sm/before.htm#wp1438061) bölümündeki yordamları izleyin.
- 2. Yeni Mini Kartı ambalajından çıkarın.
- ∧ DİKKAT: Kartı yerine kaydırmak için sıkı ve eşit bir basınç uygulayın. Aşırı güç kullanırsanız, konnektöre zarar verebilirsiniz.
- DİKKAT: **Konnektörler doğru biçimde takılmak üzere kilitlenmiştir. Direnç hissederseniz, kart**ın ve sistem kartın**ın üzerindeki konnektörleri**<br>denetleyin ve kartı yeniden hizalayın.

**DİKKAT: Mini Kartın hasar görmesini önlemek için, kabloları kesinlikle kartın altına yerleştirmeyin.**

- 3. Mini Kart üzerindeki etiket üste gelecek şekilde Mini Kartı 45 derecelik bir açıyla sistem kartındaki ilgili konnektöre takın.
- 4. Mini Kartın diğer ucunu sistem kartındaki yuvanın içine doğru bastırın ve Mini Kartı sistem kartına sabitleyen vidayı yerine takın.
- 5. Beyaz anten kablosunu, üzerinde beyaz üçgen işareti bulunan ana Mini Kart konnektörüne bağlayın. Siyah anten kablosunu, üzerinde siyah üçgen işareti bulunan yardımcı Mini Kart konnektörüne bağlayın.
- 6. Modül kapağını takın (bkz. [Modül Kapağı](file:///C:/data/systems/ins1564/tr/sm/cover.htm#wp1229256)nı Takma).
- 7. Pili takın (bkz. [Pili Takma\)](file:///C:/data/systems/ins1564/tr/sm/battery.htm#wp1200639).
- DIKKAT: Bilgisayar**ı çalıştırmadan önce tüm vidaları** yerine takın ve bilgisayar**ın içine kaçmış** vida kalmadığından emin olun. I**çeride unutulan vida**<br>bilgisayara zarar verebilir.
- 8. Gerektiği biçimde, bilgisayarınızın sürücülerini ve yardımcı programlarını yükleyin. Daha fazla bilgi için bkz. *Dell Teknoloji Kılavuzu*.

**NOT:** Dell dışında bir üreticinin iletişim kartını kullanıyorsanız, uygun sürücü ve yardımcı programları yüklemeniz gerekir. Daha fazla genel sürücü bilgisi için, bkz. *Dell Teknoloji Kılavuzu.*

#### <span id="page-41-0"></span> **Optik Sürücü Kartı Dell™ Inspiron™ 1564 Servis El Kitabı**

- [Optik Sürücü Kartı](#page-41-1)nı Çıkarma **[Optik Sürücü Kartı](#page-42-0)nı Takma**
- UYARI : Bilgisayarınızın içinde çalışmadan önce, bilgisayarınızla birlikte verilen güvenlik bilgilerini okuyun. En iyi güvenlik uygulamaları<br>konusunda ek bilgi için, www.dell.com/regulatory\_compliance adresindeki Mevzuat U
- DĪKKAT: Yalnızca yetkili bir servis teknisyeni bilgisayarınızda onarım yapmalıdır. Dell™ tarafından yetkilendirilmemiş servislerden kaynaklanan<br>zararlar garantinizin kapsamında değildir.
- DIKKAT: Elektrostatik bo**ş**alımı **önlemek için, bir bilek topraklama kayış**ı kullanarak ya da boyanmamı**ş metal bir yüzeye sı**k sık dokunarak<br>kendinizi topraklayın.

**DİKKAT: Sistem kartının hasar görmesini engellemek için, bilgisayar içinde çalışmadan önce ana pili çıkarın (bkz. Pili Çı[karma\)](file:///C:/data/systems/ins1564/tr/sm/battery.htm#wp1199649).**

# <span id="page-41-1"></span> **Optik Sürücü Kartını Çıkarma**

- 1. Ba[şlamadan Önce](file:///C:/data/systems/ins1564/tr/sm/before.htm#wp1438061) bölümündeki yordamları izleyin.
- 2. Pili çıkarın (bkz. Pili Cı[karma](file:///C:/data/systems/ins1564/tr/sm/battery.htm#wp1199649)).
- 3. Optik sürücüyü çıkarın (bkz. [Optik Sürücüyü Çı](file:///C:/data/systems/ins1564/tr/sm/optical.htm#wp1180116)karma).
- 4. Modül kapağını çıkarın (bkz. [Modül Kapağı](file:///C:/data/systems/ins1564/tr/sm/cover.htm#wp1223484)nı Çıkarma).
- 5. Güç düğmesi panelini çıkarın (bkz. [Güç Düğmesi Panelini Çı](file:///C:/data/systems/ins1564/tr/sm/powerpan.htm#wp1044398)karma).
- 6. Klavyeyi çıkarın (bkz. [Klavyeyi Çı](file:///C:/data/systems/ins1564/tr/sm/keyboard.htm#wp1188497)karma).
- 7. Avuç içi dayanağını çıkarın (bkz. [Avuç İçi Dayanağı](file:///C:/data/systems/ins1564/tr/sm/palmrest.htm#wp1051070)nı Çıkarma).
- 8. Konnektör mandalını kaldırıp optik sürücü kartının kablosunu optik sürücü kartındaki konnektörden kaydırarak çıkarın.
- 9. Optik sürücü kartını bilgisayar tabanına sabitleyen iki vidayı çıkarın.
- 10. Optik sürücü kartını bilgisayar tabanından kaldırarak çıkarın.

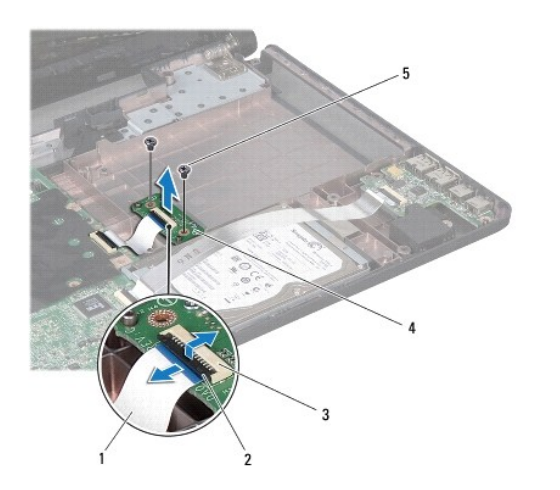

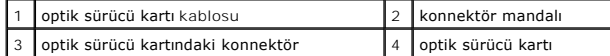

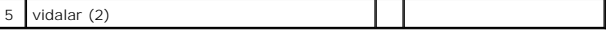

### <span id="page-42-0"></span> **Optik Sürücü Kartını Takma**

- 1. Ba[şlamadan Önce](file:///C:/data/systems/ins1564/tr/sm/before.htm#wp1438061) bölümündeki yordamları izleyin.
- 2. Optik sürücü kartını doğru biçimde yerleştirmek için bilgisayar tabanındaki hizalama direklerini kullanın.
- 3. Optik sürücü kartını bilgisayar tabanına sabitleyen iki vidayı takın.
- 4. Optik sürücü kartı kablosunu optik sürücü kartındaki konnektöre kaydırarak takın ve kabloyu sabitlemek için konnektör mandalını kapatın.
- 5. Avuç içi dayanağını takın (bkz. [Avuç İçi Dayanağı](file:///C:/data/systems/ins1564/tr/sm/palmrest.htm#wp1051265)nı Takma).
- 6. Klavyeyi takın (bkz. [Klavyeyi Takma\)](file:///C:/data/systems/ins1564/tr/sm/keyboard.htm#wp1206971).
- 7. Güç düğmesi panelini takın (bkz. Güç Düğ[mesi Panelini Takma](file:///C:/data/systems/ins1564/tr/sm/powerpan.htm#wp1061007)).
- 8. Modül kapağını takın (bkz. [Modül Kapağı](file:///C:/data/systems/ins1564/tr/sm/cover.htm#wp1229256)nı Takma).
- 9. Optik sürücüyü takın (bkz. [Optik Sürücüyü Takma](file:///C:/data/systems/ins1564/tr/sm/optical.htm#wp1193956)).
- 10. Pili takın (bkz. [Pili Takma\)](file:///C:/data/systems/ins1564/tr/sm/battery.htm#wp1200639).
- DIKKAT: Bilgisayarı **çalıştırmadan önce tüm vidaları** yerine takın ve bilgisayar**ın içine kaçmış** vida kalmadığından emin olun. I**çeride unutulan vida**<br>bilgisayara zarar verebilir.

# <span id="page-43-0"></span> **Optik Sürücü**

**Dell™ Inspiron™ 1564 Servis El Kitabı** 

- [Optik Sürücüyü Çı](#page-43-1)karma
- [Optik Sürücüyü Takma](#page-43-2)
- $\triangle$ UYARI : Bilgisayarınızın içinde çalışmadan önce, bilgisayarınızla birlikte verilen güvenlik bilgilerini okuyun. En iyi güvenlik uygulamaları<br>konusunda ek bilgi için, www.dell.com/regulatory\_compliance adresindeki Mevzuat U
- DĪKKAT: Yalnızca yetkili bir servis teknisyeni bilgisayarınızda onarım yapmalıdır. Dell™ tarafından yetkilendirilmemiş servislerden kaynaklanan<br>zararlar garantinizin kapsamında değildir.
- DIKKAT: Elektrostatik boşalımı <mark>önlemek için, bir bilek topraklama kayışı</mark> kullanarak ya da bilgisayarın arkası**ndaki konnektör gibi boyanmamış**<br>**metal yüzeylere sı**k sık dokunarak kendinizi topraklayın.

**DİKKAT: Sistem kartının hasar görmesini engellemek için, bilgisayar içinde çalışmadan önce ana pili çıkarın (bkz. Pili Çı[karma\)](file:///C:/data/systems/ins1564/tr/sm/battery.htm#wp1199649).**

# <span id="page-43-1"></span> **Optik Sürücüyü Çıkarma**

- 1. Ba[şlamadan Önce](file:///C:/data/systems/ins1564/tr/sm/before.htm#wp1438061) bölümündeki yordamları izleyin.
- 2. Pili çıkarın (bkz. Pili Cı[karma](file:///C:/data/systems/ins1564/tr/sm/battery.htm#wp1199649)).
- 3. Optik sürücüyü bilgisayar tabanına sabitleyen vidayı çıkarın.
- 4. Optik sürücüyü optik sürücü yuvasının dışına kaydırın.

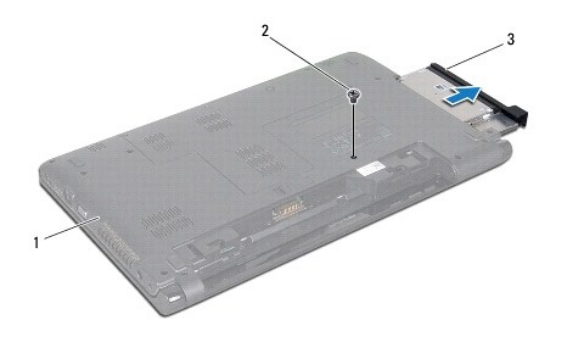

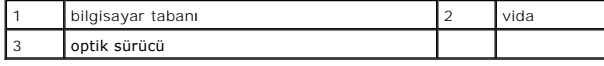

### <span id="page-43-2"></span> **Optik Sürücüyü Takma**

- 1. Ba[şlamadan Önce](file:///C:/data/systems/ins1564/tr/sm/before.htm#wp1438061) bölümündeki yordamları izleyin.
- 2. Optik sürücüyü optik sürücü yuvasına kaydırarak takın.
- 3. Optik sürücüyü bilgisayar tabanına sabitleyen vidayı çıkarın.
- 4. Pili takın (bkz. [Pili Takma\)](file:///C:/data/systems/ins1564/tr/sm/battery.htm#wp1200639).

DIKKAT: Bilgisayar**ı çalıştırmadan önce tüm vidaları** yerine takın ve bilgisayar**ın içine kaçmış** vida kalmadığından emin olun. I**çeride unutulan vida**<br>bilgisayara zarar verebilir.

#### <span id="page-45-0"></span> **Avuç İçi Dayanağı Dell™ Inspiron™ 1564 Servis El Kitabı**

- [Avuç İçi Dayanağı](#page-45-1)nı Çıkarma
- [Avuç İçi Dayanağı](#page-46-1)nı Takma
- UYARI : Bilgisayarınızın içinde çalışmadan önce, bilgisayarınızla birlikte verilen güvenlik bilgilerini okuyun. En iyi güvenlik uygulamaları<br>konusunda ek bilgi için, www.dell.com/regulatory\_compliance adresindeki Mevzuat U
- DIKKAT: Elektrostatik bo**ş**alım**ı önlemek için, bir bilek topraklama kayışı** kullanarak ya da boyanmamı**ş metal bir yüzeye sı**k sık dokunarak<br>kendinizi topraklayın.
- DIKKAT: Yalnızca yetkili bir servis teknisyeni bilgisayarınızda onarım yapmalıdır. Dell™ tarafından yetkilendirilmemiş servislerden kaynaklanan<br>zararlar garantinizin kapsamında değildir.

**DİKKAT: Sistem kartının hasar görmesini engellemek için, bilgisayar içinde çalışmadan önce ana pili çıkarın (bkz. Pili Çı[karma\)](file:///C:/data/systems/ins1564/tr/sm/battery.htm#wp1199649).**

# <span id="page-45-1"></span> **Avuç İçi Dayanağını Çıkarma**

- 1. Ba[şlamadan Önce](file:///C:/data/systems/ins1564/tr/sm/before.htm#wp1438061) bölümündeki yordamları izleyin.
- 2. Pili çıkarın (bkz. Pili Çı[karma](file:///C:/data/systems/ins1564/tr/sm/battery.htm#wp1199649)).
- 3. Optik sürücüyü çıkarın (bkz. [Optik Sürücüyü Çı](file:///C:/data/systems/ins1564/tr/sm/optical.htm#wp1180116)karma).
- 4. Modül kapağını çıkarın (bkz. [Modül Kapağı](file:///C:/data/systems/ins1564/tr/sm/cover.htm#wp1223484)nı Çıkarma).
- 5. Mini Kart anten kablolarını sökün (bkz. adı[m 4](file:///C:/data/systems/ins1564/tr/sm/minicard.htm#wp1197327) [Mini Kart](file:///C:/data/systems/ins1564/tr/sm/minicard.htm#wp1181641)ı Çıkarma).
- 6. Mini Kart anten kablolarının yönlendirme yolunu not edin ve kabloları bilgisayarın tabanındaki yönlendirme kılavuzlarından sökün.
- 7. Avuç içi dayanağını bilgisayar tabanına sabitleyen on dört vidayı çıkarın.

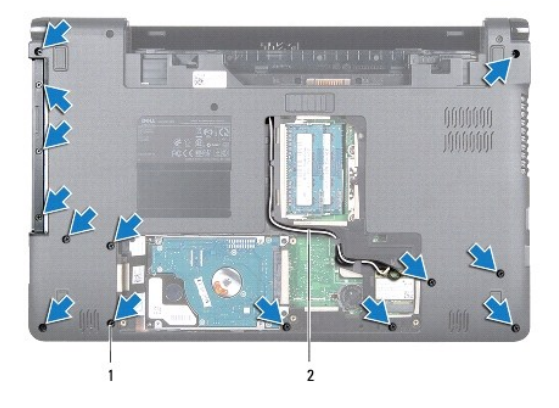

#### vidalar (14) 2 Mini Kart anten kablosu yolu

- 8. Güç düğmesi panelini çıkarın (bkz. [Güç Düğmesi Panelini Çı](file:///C:/data/systems/ins1564/tr/sm/powerpan.htm#wp1044398)karma).
- 9. Klavyeyi çıkarın (bkz. [Klavyeyi Çı](file:///C:/data/systems/ins1564/tr/sm/keyboard.htm#wp1188497)karma).
- 10. Konnektör mandalını kaldırdıktan sonra dokunmatik yüzey kablosunu sistem kartındaki konnektörden çıkarmak için çekme tırnağından çekin.
- 11. Mini Kart anten kablolarını bilgisayar tabanındaki delikten çekin.
- 12. Mini Kart anten kablolarının yönlendirme yolunu not edin ve kabloları avuç içi dayanağındaki yönlendirme kılavuzlarından sökün.

<span id="page-46-0"></span>13. Avuç içi dayanağını bilgisayar tabanına sabitleyen altı vidayı çıkarın.

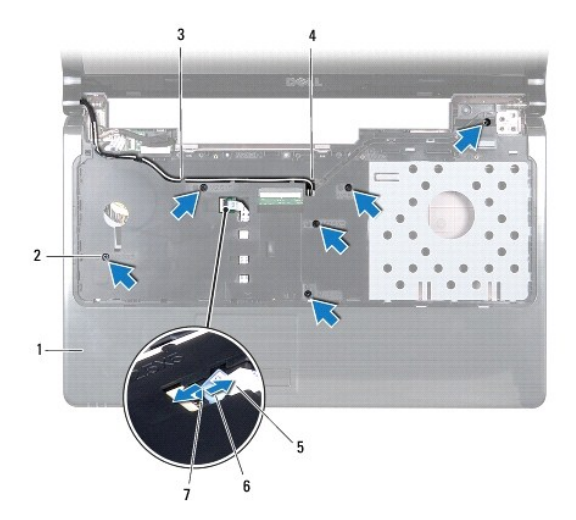

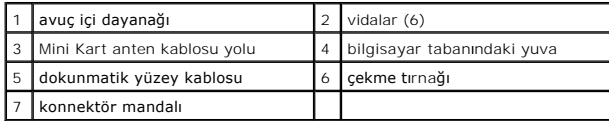

**DİKKAT: Avuç içi dayanağının zarar görmesini önlemek için avuç içi dayanağını bilgisayar tabanından dikkatle ayırın.**

- 14. Avuç içi dayanağının sağından veya solundan başlayarak ve parmaklarınızı kullanarak, avuç içi dayanağını bilgisayar tabanından ayırın.
- 15. Avuç içi dayanağını bilgisayarın tabanından kaldırın.

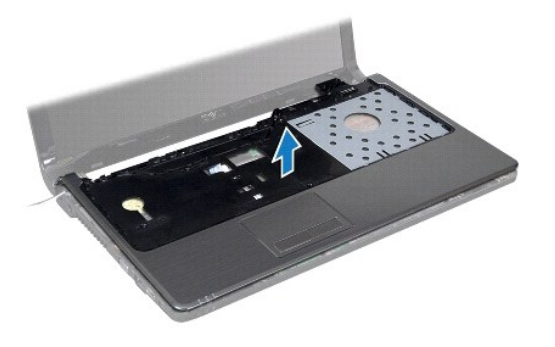

# <span id="page-46-1"></span> **Avuç İçi Dayanağını Takma**

- 1. Ba[şlamadan Önce](file:///C:/data/systems/ins1564/tr/sm/before.htm#wp1438061) bölümündeki yordamları izleyin.
- 2. Avuç içi dayanağını bilgisayar tabanına hizalayın ve yerine oturtun.
- 3. Dokunmatik yüzey kablosunu sistem kartındaki konnektöre kaydırarak takın ve kabloyu sabitlemek için konnektör mandalını kapatın.
- 4. Avuç içi dayanağını bilgisayar tabanına sabitleyen altı vidayı takın.
- 5. Mini Kart anten kablolarını avuç içi dayanağındaki yönlendirme kılavuzlarından geçirin.
- 6. Mini Kart anten kablolarını bilgisayar tabanındaki delikten geçirin.
- 7. Avuç içi dayanağını bilgisayar tabanına sabitleyen on dört vidayı takın.
- 8. Klavyeyi takın (bkz. [Klavyeyi Takma\)](file:///C:/data/systems/ins1564/tr/sm/keyboard.htm#wp1206971).
- 9. Güç düğmesi panelini takın (bkz. Güç Düğ[mesi Panelini Takma](file:///C:/data/systems/ins1564/tr/sm/powerpan.htm#wp1061007)).
- 10. Mini Kart anten kablolarını yönlendirip takın (bkz. adı[m 5](file:///C:/data/systems/ins1564/tr/sm/minicard.htm#wp1197370) [Mini Kart](file:///C:/data/systems/ins1564/tr/sm/minicard.htm#wp1181718)ı Takma).
- 11. Modül kapağını takın (bkz. [Modül Kapağı](file:///C:/data/systems/ins1564/tr/sm/cover.htm#wp1229256)nı Takma).
- 12. Optik sürücüyü takın (bkz. [Optik Sürücüyü Takma](file:///C:/data/systems/ins1564/tr/sm/optical.htm#wp1193956)).
- 13. Pili takın (bkz. *Pili Takma*).

DIKKAT: Bilgisayar**ı çalıştırmadan önce tüm vidaları** yerine takın ve bilgisayar**ın içine kaçmış** vida kalmadığından emin olun. I**çeride unutulan vida**<br>bilgisayara zarar verebilir.

#### <span id="page-48-0"></span> **Güç Düğmesi Paneli Dell™ Inspiron™ 1564 Servis El Kitabı**

- [Güç Düğmesi Panelini Çı](#page-48-1)karma
- Güç Düğ[mesi Panelini Takma](#page-49-1)
- $\triangle$ UYARI : Bilgisayarınızın içinde çalışmadan önce, bilgisayarınızla birlikte verilen güvenlik bilgilerini okuyun. En iyi güvenlik uygulamaları<br>konusunda ek bilgi için, www.dell.com/regulatory\_compliance adresindeki Mevzuat U
- DĪKKAT: Yalnızca yetkili bir servis teknisyeni bilgisayarınızda onarım yapmalıdır. Dell™ tarafından yetkilendirilmemiş servislerden kaynaklanan<br>zararlar garantinizin kapsamında değildir.
- DIKKAT: Elektrostatik bo**ş**alımı **önlemek için, bir bilek topraklama kayış**ı kullanarak ya da boyanmamı**ş metal bir yüzeye sı**k sık dokunarak<br>kendinizi topraklayın.

**DİKKAT: Sistem kartının hasar görmesini engellemek için, bilgisayar içinde çalışmadan önce ana pili çıkarın (bkz. Pili Çı[karma\)](file:///C:/data/systems/ins1564/tr/sm/battery.htm#wp1199649).**

# <span id="page-48-1"></span> **Güç Düğmesi Panelini Çıkarma**

- 1. Ba[şlamadan Önce](file:///C:/data/systems/ins1564/tr/sm/before.htm#wp1438061) bölümündeki yordamları izleyin.
- 2. Pili çıkarın (bkz. Pili Cı[karma](file:///C:/data/systems/ins1564/tr/sm/battery.htm#wp1199649)).
- 3. Güç düğmesi panelini bilgisayar tabanına sabitleyen üç vidayı çıkarın.

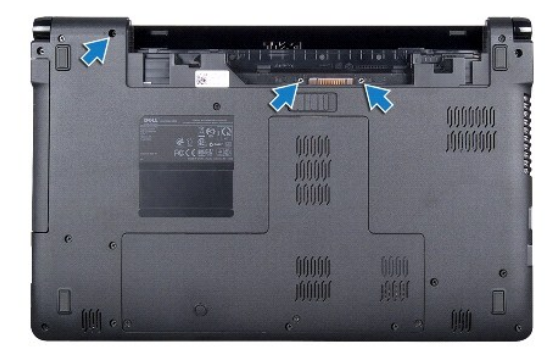

4. Bilgisayarı ters çevirin ve ekranı mümkün olduğunca açın.

#### **DİKKAT: Güç düğmesi panelini çıkarırken çok dikkatli olun. Bu panel çok hassastır.**

5. Tırnakları avuç içi dayanağından kurtarmak için güç düğmesi panelini iki menteşe arasından yukarı doğru çekin.

**DİKKAT: Güç düğmesi kablosunun zarar görmemesi için güç düğmesi panelini kaldırırken çok dikkatli olun.** 

- 6. Konnektör mandalını kaldırdıktan sonra güç düğmesi kablosunu sistem kartındaki konnektörden çıkarmak için çekme tırnağından çekin.
- 7. Güç düğmesi panelini bilgisayar tabanından çıkarın.

<span id="page-49-0"></span>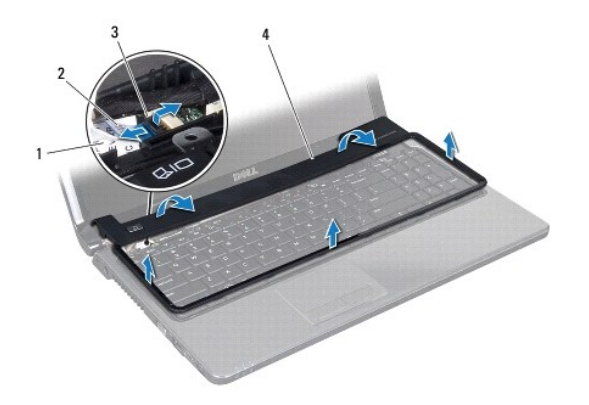

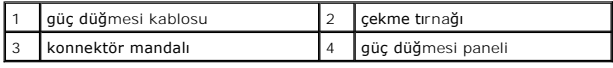

# <span id="page-49-1"></span> **Güç Düğmesi Panelini Takma**

- 1. Ba[şlamadan Önce](file:///C:/data/systems/ins1564/tr/sm/before.htm#wp1438061) bölümündeki yordamları izleyin.
- 2. Güç düğmesi kablosunu sistem kartındaki konnektöre kaydırarak takın ve kabloyu sabitlemek için konnektör mandalını kapatın.
- 3. Güç düğmesi panelindeki tırnakları avuç içi dayanağındaki yuvalara hizalayın ve güç düğmesi panelini çıt sesi duyulana kadar dikkatlice yerine oturtun.
- 4. Bilgisayarı kapatın ve ters çevirin.
- 5. Güç düğmesi panelini bilgisayar tabanına sabitleyen üç vidayı takın.
- 6. Pili takın (bkz. [Pili Takma\)](file:///C:/data/systems/ins1564/tr/sm/battery.htm#wp1200639).
- DIKKAT: Bilgisayar**ı çalıştırmadan önce tüm vidaları** yerine takın ve bilgisayar**ın içine kaçmış** vida kalmadığından emin olun. I**çeride unutulan vida**<br>bilgisayara zarar verebilir.

#### <span id="page-50-0"></span> **Hoparlörler**

**Dell™ Inspiron™ 1564 Servis El Kitabı** 

- [Hoparlörleri Çı](#page-50-1)karma
- [Hoparlörleri Takma](#page-50-2)
- UYARI : Bilgisayarınızın içinde çalışmadan önce, bilgisayarınızla birlikte verilen güvenlik bilgilerini okuyun. En iyi güvenlik uygulamaları<br>konusunda ek bilgi için, www.dell.com/regulatory\_compliance adresindeki Mevzuat U
- DĪKKAT: Yalnızca yetkili bir servis teknisyeni bilgisayarınızda onarım yapmalıdır. Dell™ tarafından yetkilendirilmemiş servislerden kaynaklanan<br>zararlar garantinizin kapsamında değildir.
- DIKKAT: Elektrostatik bo**ş**alımı **önlemek için, bir bilek topraklama kayış**ı kullanarak ya da boyanmamı**ş metal bir yüzeye sı**k sık dokunarak<br>kendinizi topraklayın.

**DİKKAT: Sistem kartının hasar görmesini engellemek için, bilgisayar içinde çalışmadan önce ana pili çıkarın (bkz. Pili Çı[karma\)](file:///C:/data/systems/ins1564/tr/sm/battery.htm#wp1199649).**

# <span id="page-50-1"></span> **Hoparlörleri Çıkarma**

- 1. Ba[şlamadan Önce](file:///C:/data/systems/ins1564/tr/sm/before.htm#wp1438061) bölümündeki yordamları izleyin.
- 2. Pili çıkarın (bkz. Pili Cı[karma](file:///C:/data/systems/ins1564/tr/sm/battery.htm#wp1199649)).
- 3. [Sistem Kart](file:///C:/data/systems/ins1564/tr/sm/sysboard.htm#wp1037428)ını Çıkarma bölümündeki adı[m 3](file:///C:/data/systems/ins1564/tr/sm/sysboard.htm#wp1062840) -adı[m 19](file:///C:/data/systems/ins1564/tr/sm/sysboard.htm#wp1062342) arasındaki yönergeleri uygulayın.
- 4. İki hoparlörü bilgisayar tabanına sabitleyen beş vidayı çıkarın.
- 5. Hoparlör kablosunun yolunu not edin ve hoparlörlerle birlikte hoparlör kablosunu da bilgisayar tabanından çıkarın.

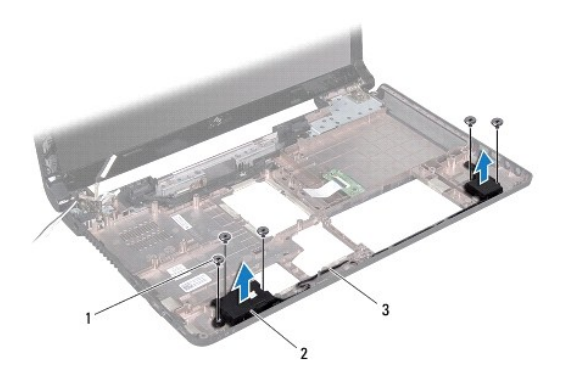

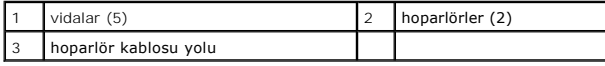

# <span id="page-50-2"></span> **Hoparlörleri Takma**

- 1. Ba[şlamadan Önce](file:///C:/data/systems/ins1564/tr/sm/before.htm#wp1438061) bölümündeki yordamları izleyin.
- 2. Hoparlörleri bilgisayar tabanına yerleştirin.
- 3. Hoparlör kablosunu bilgisayar tabanındaki yönlendirme kılavuzlarından geçirin.
- 4. İki hoparlörü bilgisayar tabanına sabitleyen beş vidayı takın.
- 5. [Sistem Kart](file:///C:/data/systems/ins1564/tr/sm/sysboard.htm#wp1050884)ını Takma bölümündeki adı[m 5](file:///C:/data/systems/ins1564/tr/sm/sysboard.htm#wp1056875) -adı[m 24](file:///C:/data/systems/ins1564/tr/sm/sysboard.htm#wp1033543) arasındaki yönergeleri uygulayın.
- DIKKAT: Bilgisayar**ı çalıştırmadan önce tüm vidaları** yerine takın ve bilgisayar**ın içine kaçmış** vida kalmadığından emin olun. I**çeride unutulan vida**<br>bilgisayara zarar verebilir.

#### <span id="page-52-0"></span> **Sistem Kartı**

#### **Dell™ Inspiron™ 1564 Servis El Kitabı**

- **O** [Sistem Kart](#page-52-1)ını Cıkarma
- [Sistem Kart](#page-53-1)ını Takma
- [BIOS'a Servis Etiketini Girme](#page-54-1)
- UYARI : Bilgisayarınızın içinde çalışmadan önce, bilgisayarınızla birlikte verilen güvenlik bilgilerini okuyun. En iyi güvenlik uygulamaları<br>konusunda ek bilgi için, www.dell.com/regulatory\_compliance adresindeki Mevzuat U
- DIKKAT: Yalnızca yetkili bir servis teknisyeni bilgisayarınızda onarım yapmalıdır. Dell™ tarafından yetkilendirilmemiş servislerden kaynaklanan<br>zararlar garantinizin kapsamında değildir.
- DIKKAT: Elektrostatik bo**ş**alım**ı önlemek için, bir bilek topraklama kayışı** kullanarak ya da boyanmamı**ş metal bir yüzeye sı**k sık dokunarak<br>kendinizi topraklayın.
- **DİKKAT: Sistem kartının hasar görmesini engellemek için, bilgisayar içinde çalışmadan önce ana pili çıkarın (bkz. Pili Çı[karma\)](file:///C:/data/systems/ins1564/tr/sm/battery.htm#wp1199649).**

### <span id="page-52-1"></span> **Sistem Kartını Çıkarma**

- 1. Ba[şlamadan Önce](file:///C:/data/systems/ins1564/tr/sm/before.htm#wp1438061) bölümündeki yordamları izleyin.
- 2. Pili çıkarın (bkz. Pili Cı[karma](file:///C:/data/systems/ins1564/tr/sm/battery.htm#wp1199649)).
- 3. Optik sürücüyü çıkarın (bkz. [Optik Sürücüyü Çı](file:///C:/data/systems/ins1564/tr/sm/optical.htm#wp1180116)karma)
- 4. Modül kapağını çıkarın (bkz. [Modül Kapağı](file:///C:/data/systems/ins1564/tr/sm/cover.htm#wp1223484)nı Çıkarma).
- 5. Düğme pili çıkarın (bkz. [Düğme Pili Çı](file:///C:/data/systems/ins1564/tr/sm/coinbatt.htm#wp1187814)karma).
- 6. Bellek modüllerini çıkarın (bkz. [Bellek Modüllerini Çı](file:///C:/data/systems/ins1564/tr/sm/memory.htm#wp1186694)karma).
- 7. [Mini Kart](file:///C:/data/systems/ins1564/tr/sm/minicard.htm#wp1181641)ı çıkarın (bkz. Mini Kartı Çıkarma).
- 8. Mini Kart anten kablolarının yönlendirme yolunu not edin ve kabloları bilgisayarın tabanındaki yönlendirme kılavuzlarından sökün.
- 9. Sabit disk sürücüsünü çıkarın (bkz. [Sabit Sürücüyü Çı](file:///C:/data/systems/ins1564/tr/sm/hdd.htm#wp1184863)karma).
- 10. Güç düğmesi panelini çıkarın (bkz. [Güç Düğmesi Panelini Çı](file:///C:/data/systems/ins1564/tr/sm/powerpan.htm#wp1044398)karma).
- 11. Klavyeyi çıkarın (bkz. [Klavyeyi Çı](file:///C:/data/systems/ins1564/tr/sm/keyboard.htm#wp1188497)karma).
- 12. Avuç içi dayanağını çıkarın (bkz. [Avuç İçi Dayanağı](file:///C:/data/systems/ins1564/tr/sm/palmrest.htm#wp1051070)nı Çıkarma).
- 13. Bluetooth<sup>®</sup> kartını çıkarın (bkz. [Bluetooth Kart](file:///C:/data/systems/ins1564/tr/sm/btooth.htm#wp1202501)ını Çıkarma).
- 14. İşlemci fanını çıkarın (bkz. *İs[lemci Fan](file:///C:/data/systems/ins1564/tr/sm/fan.htm#wp1184871)ını Çıkarma*).
- 15. Aşağıdaki kabloları sistem kartındaki konnektörlerinden çıkarın:
	- l mikrofon kablosu
	- l AC adaptörü konnektör kablosu
	- l ekran kablosu
	- l hoparlör kablosu
- 16. Konnektör mandalını kaldırıp USB/ses kablosunu sistem kartındaki konnektörden kaydırarak çıkarın.
- 17. Konnektör mandalını kaldırıp optik sürücü kartının kablosunu sistem kartındaki konnektörden kaydırarak çıkarın.

<span id="page-53-0"></span>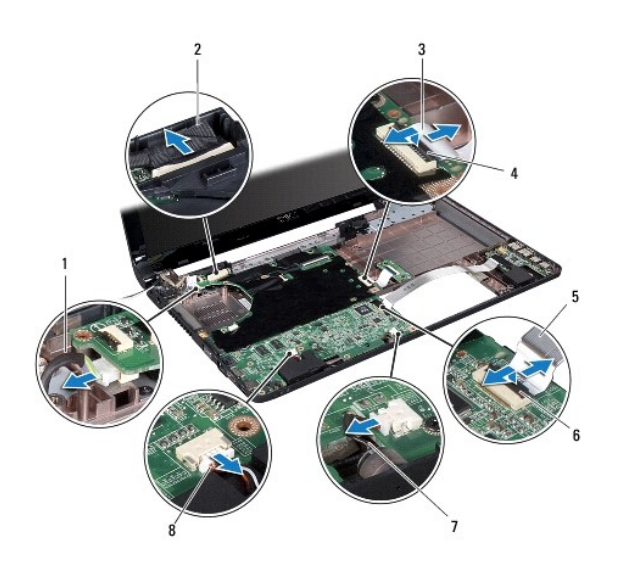

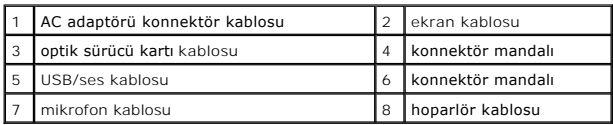

18. Sistem kartını bilgisayar tabanına tutturan altı vidayı çıkarın.

19. Konnektörleri bilgisayardaki yuvalardan kurtulana kadar dikkatlice hareket ettirin ve sistem kartını bilgisayar tabanından kaldırarak çıkarın.

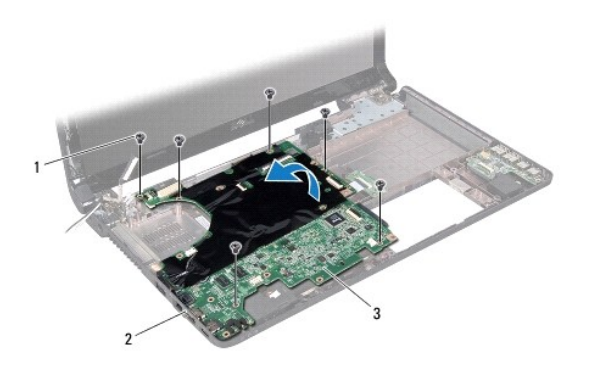

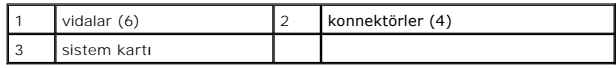

- 20. Sistem kartını ters çevirin.
- 21. İşlemci ısı emicisini çıkarın (bkz. *İslemci Is[ı Emicisini Çı](file:///C:/data/systems/ins1564/tr/sm/cpucool.htm#wp1119269)karma*).
- 22. İşlemci modülünü çıkarın (bkz. *İslemci Modülünü Çıkarma*).

# <span id="page-53-1"></span> **Sistem Kartını Takma**

1. Ba[şlamadan Önce](file:///C:/data/systems/ins1564/tr/sm/before.htm#wp1438061) bölümündeki yordamları izleyin.

- <span id="page-54-0"></span>2. İşlemci modülünü takın (bkz. *İslemci Modülünü Takma*).
- 3. İşlemci ısı emicisini takın (bkz. İslemci Isı [Emicisini Takma](file:///C:/data/systems/ins1564/tr/sm/cpucool.htm#wp1122720)).
- 4. Sistem kartını ters çevirin.
- 5. Sistem kartındaki konnektörleri bilgisayar tabanındaki yuvalara hizalayın.
- 6. Sistem kartını doğru biçimde yerleştirmek için bilgisayar tabanındaki hizalama direklerini kullanın.
- 7. Sistem kartını bilgisayar tabanına tutturan altı vidayı yerine takın.
- 8. Optik sürücü kartı kablosunu sistem kartındaki konnektöre kaydırarak takın ve kabloyu sabitlemek için konnektör mandalını kapatın.
- 9. USB/ses kablosunu sistem kartındaki konnektöre kaydırarak takın ve kabloyu sabitlemek için konnektör mandalını kapatın.
- 10. Aşağıdaki kabloları sistem kartındaki konnektörlere takın:
	- l hoparlör kablosu
	- l ekran kablosu
	- l AC adaptörü konnektör kablosu
	- l mikrofon kablosu
- 11. İşlemci fanını değiştirin (bkz. İş[lemci Fan](file:///C:/data/systems/ins1564/tr/sm/fan.htm#wp1184923)ını Takma).
- 12. Bluetooth kartını takın (bkz. [Bluetooth Kart](file:///C:/data/systems/ins1564/tr/sm/btooth.htm#wp1202569)ını Takma).
- 13. Avuç içi dayanağını takın (bkz. [Avuç İçi Dayanağı](file:///C:/data/systems/ins1564/tr/sm/palmrest.htm#wp1051265)nı Takma).
- 14. Klavyeyi takın (bkz. [Klavyeyi Takma\)](file:///C:/data/systems/ins1564/tr/sm/keyboard.htm#wp1206971).
- 15. Güç düğmesi panelini takın (bkz. Güç Düğ[mesi Panelini Takma](file:///C:/data/systems/ins1564/tr/sm/powerpan.htm#wp1061007)).
- 16. Sabit sürücüyü takın (bkz. [Sabit Sürücüyü Takma](file:///C:/data/systems/ins1564/tr/sm/hdd.htm#wp1208113)).
- 17. [Mini Kart](file:///C:/data/systems/ins1564/tr/sm/minicard.htm#wp1181718)ı takın (bkz. Mini Kartı Takma).
- 18. Bellek modüllerini takın (bkz. [Bellek Modüllerini Takma](file:///C:/data/systems/ins1564/tr/sm/memory.htm#wp1181089)).
- 19. Düğme pili takın (bkz. Düğ[me Pili Takma\)](file:///C:/data/systems/ins1564/tr/sm/coinbatt.htm#wp1184175).
- 20. Modül kapağını takın (bkz. [Modül Kapağı](file:///C:/data/systems/ins1564/tr/sm/cover.htm#wp1229256)nı Takma).
- 21. Optik sürücüyü takın (bkz. [Optik Sürücüyü Takma](file:///C:/data/systems/ins1564/tr/sm/optical.htm#wp1193956)).
- 22. Pili takın (bkz. [Pili Takma\)](file:///C:/data/systems/ins1564/tr/sm/battery.htm#wp1200639).
- DIKKAT: Bilgisayar**ı çalıştırmadan önce tüm vidaları** yerine takın ve bilgisayar**ın içine kaçmış** vida kalmadığından emin olun. I**çeride unutulan vida**<br>bilgisayara zarar verebilir.
- 23. Bilgisayarı açın.

**NOT:** Sistem kartını yerine taktıktan sonra, yeni sistem kartının BIOS'una bilgisayarın Servis Etiketini girin.

24. Servis etiketini girin (bkz. [BIOS'a Servis Etiketini Girme](#page-54-1)).

#### <span id="page-54-1"></span> **BIOS'a Servis Etiketini Girme**

- 1. AC adaptörünün prize takıldığından ve ana pilin düzgün şekilde takılı olduğundan emin olun.
- 2. Bilgisayarı açın.
- 3. Sistem kurulumu programına girmek için POST işlemi sırasında <F2> tuşuna basın.

4. Güvenlik sekmesine gidin ve **Servis Etiketini Belirle** alanına servis etiketini girin.

**Dell™ Inspiron™ 1564 Servis El Kitabı** 

**NOT:** NOT, bilgisayarınızdan daha iyi şekilde yararlanmanızı sağlayan önemli bilgiler verir.

 $\triangle$  DİKKAT: DİKKAT, donanımda olabilecek hasarları ya da veri kaybını belirtir ve bu sorunun nasıl önleneceğini anlatır.

UYARI: UYARI, meydana gelebilecek olası maddi hasar, ki**şisel yaralanma veya ölüm tehlikesi anlamı**na gelir.

**Bu belgedeki bilgiler önceden bildirilmeksizin değiştirilebilir. © 2009 Dell Inc. Tüm hakları saklıdır.**

Dell Inc.ın yazılı izni olmadan bu materyallerin herhangi bir şekilde çoğaltılması kesinlikle yasaktır.

Bu metinde kullanılan ticari markalar: *Dell, DELL* logosu ve *Inspiron,* Dell Inc.ın ticari markalarıdır; *Bluetooth*, Bluetooth SIG, Inc.a ait olan ve Dell tarafından lisansla kullanılan<br>tescilli markadır; *Microsoft, Wi* 

Bu belgede, marka ve adların **sahiplerine ya da ürünlerine atıfta bulunmak** için b**aş**ka ticari marka ve ticari adlar kullanılabilir. Dell Inc. kendine ait olanların dışındaki ticari<br>markalar ve ticari isimlerle ilgili hiç

Aralık 2009 Rev. A00

- <span id="page-57-0"></span> **USB/Ses Kartı Dell™ Inspiron™ 1564 Servis El Kitabı**
- **O** [USB/Ses Kart](#page-57-1)ını Çıkarma
- O [USB/Ses Kart](#page-58-0)ını Takma
- UYARI : Bilgisayarınızın içinde çalışmadan önce, bilgisayarınızla birlikte verilen güvenlik bilgilerini okuyun. En iyi güvenlik uygulamaları<br>konusunda ek bilgi için, www.dell.com/regulatory\_compliance adresindeki Mevzuat U
- DĪKKAT: Yalnızca yetkili bir servis teknisyeni bilgisayarınızda onarım yapmalıdır. Dell™ tarafından yetkilendirilmemiş servislerden kaynaklanan<br>zararlar garantinizin kapsamında değildir.
- DIKKAT: Elektrostatik bo**ş**alımı **önlemek için, bir bilek topraklama kayış**ı kullanarak ya da boyanmamı**ş metal bir yüzeye sı**k sık dokunarak<br>kendinizi topraklayın.

**DİKKAT: Sistem kartının hasar görmesini engellemek için, bilgisayar içinde çalışmadan önce ana pili çıkarın (bkz. Pili Çı[karma\)](file:///C:/data/systems/ins1564/tr/sm/battery.htm#wp1199649).**

### <span id="page-57-1"></span> **USB/Ses Kartını Çıkarma**

- 1. Ba[şlamadan Önce](file:///C:/data/systems/ins1564/tr/sm/before.htm#wp1438061) bölümündeki yordamları izleyin.
- 2. Pili çıkarın (bkz. Pili Çı[karma](file:///C:/data/systems/ins1564/tr/sm/battery.htm#wp1199649)).
- 3. Optik sürücüyü çıkarın (bkz. [Optik Sürücüyü Çı](file:///C:/data/systems/ins1564/tr/sm/optical.htm#wp1180116)karma).
- 4. Modül kapağını çıkarın (bkz. [Modül Kapağı](file:///C:/data/systems/ins1564/tr/sm/cover.htm#wp1223484)nı Çıkarma).
- 5. Güç düğmesi panelini çıkarın (bkz. [Güç Düğmesi Panelini Çı](file:///C:/data/systems/ins1564/tr/sm/powerpan.htm#wp1044398)karma).
- 6. Klavyeyi çıkarın (bkz. [Klavyeyi Çı](file:///C:/data/systems/ins1564/tr/sm/keyboard.htm#wp1188497)karma).
- 7. Avuç içi dayanağını çıkarın (bkz. [Avuç İçi Dayanağı](file:///C:/data/systems/ins1564/tr/sm/palmrest.htm#wp1051070)nı Çıkarma).
- 8. Konnektör mandalını kaldırıp USB/ses kablosunu USB/ses kartındaki konnektörden kaydırarak çıkarın.
- 9. USB/ses kartını bilgisayar tabanına sabitleyen vidayı çıkarın.
- 10. USB/ses kartını kaldırıp USB ve ses konnektörleri bilgisayarın tabanından çıkana kadar hareket ettirin.

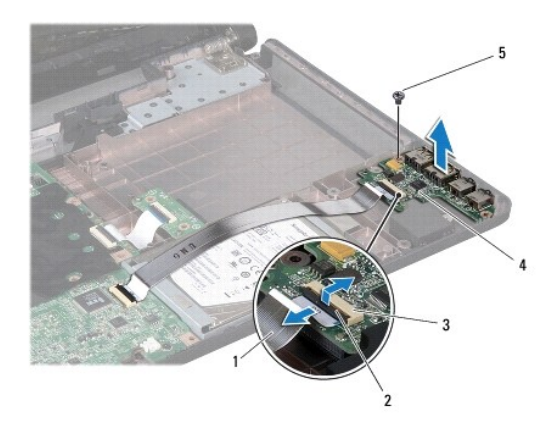

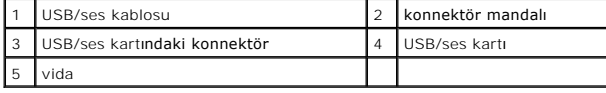

### <span id="page-58-0"></span> **USB/Ses Kartını Takma**

- 1. Ba[şlamadan Önce](file:///C:/data/systems/ins1564/tr/sm/before.htm#wp1438061) bölümündeki yordamları izleyin.
- 2. USB/ses kartındaki konnektörleri bilgisayar tabanındaki yuvalara hizalayın.
- 3. USB/ses kartını doğru biçimde yerleştirmek için bilgisayar tabanındaki hizalama direklerini kullanın.
- 4. USB/ses kartını bilgisayar tabanına sabitleyen vidayı yerine takın.
- 5. USB/ses kablosunu USB/ses kartındaki konnektöre kaydırarak takın ve kabloyu sabitlemek için konnektör mandalını kapatın.
- 6. Avuç içi dayanağını takın (bkz. [Avuç İçi Dayanağı](file:///C:/data/systems/ins1564/tr/sm/palmrest.htm#wp1051265)nı Takma).
- 7. Klavyeyi takın (bkz. [Klavyeyi Takma\)](file:///C:/data/systems/ins1564/tr/sm/keyboard.htm#wp1206971).
- 8. Güç düğmesi panelini takın (bkz. Güç Düğ[mesi Panelini Takma](file:///C:/data/systems/ins1564/tr/sm/powerpan.htm#wp1061007)).
- 9. Modül kapağını takın (bkz. [Modül Kapağı](file:///C:/data/systems/ins1564/tr/sm/cover.htm#wp1229256)nı Takma).
- 10. Optik sürücüyü takın (bkz. [Optik Sürücüyü Takma](file:///C:/data/systems/ins1564/tr/sm/optical.htm#wp1193956)).
- 11. Pili takın (bkz. [Pili Takma\)](file:///C:/data/systems/ins1564/tr/sm/battery.htm#wp1200639).
- DIKKAT: Bilgisayarı **çalıştırmadan önce tüm vidaları** yerine takın ve bilgisayar**ın içine kaçmış** vida kalmadığından emin olun. I**çeride unutulan vida**<br>bilgisayara zarar verebilir.